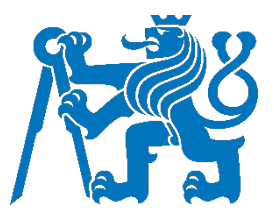

# ČESKÉ VYSOKÉ UČENÍ TECHNICKÉ V PRAZE

Fakulta dopravní Ústav letecké dopravy

## **AMOSmobile a jeho využití v praxi AMOSmobile and its practical usage**

**Bakalářská práce**

Studijní program: Technika a technologie v dopravě a spojích Studijní obor: Letecká doprava

Vedoucí práce: Ing. Jan Mandík Ing. Kateřina Stuchlíková

**Luboš Komjati**

Praha 2022

ČESKÉ VYSOKÉ UČENÍ TECHNICKÉ V PRAZE

Fakulta dopravní děkan Konviktská 20. 110 00 Praha 1

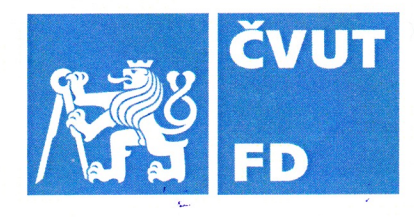

..........Ústav letecké dopravy K621..................

# ZADÁNÍ BAKALÁŘSKÉ PRÁCE

(PROJEKTU, UMĚLECKÉHO DÍLA, UMĚLECKÉHO VÝKONU)

Jméno a příjmení studenta (včetně titulů):

## Luboš Komjati

Studijní program (obor/specializace) studenta:

## bakalářský – LED – Letecká doprava

Název tématu (česky): AMOSmobile a jeho využití v praxi

Název tématu (anglicky): AMOSmobile and its Practical Usage

## Zásady pro vypracování

Při zpracování bakalářské práce se řid'te následujícími pokyny:

- Cílem této bakalářské práce je ověření, zda je možné AMOSmobile v současném stavu  $\bullet$ používat v praxi a jaké výhody to přinese.
- · Seznámení se s problematikou AMOSmobile.
- · Rozbor klíčových modulů.
- · Využití AMOSmobile v praxi.
- · Porovnání procesů v AMOSmobile vs AMOS desktop.
- · Návrh praktické implementace procesu AMOSmobile.

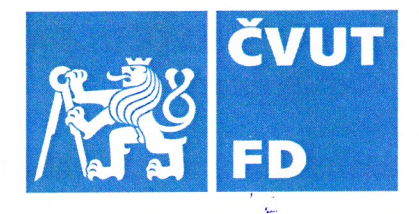

Rozsah grafických prací:

dle pokynů vedoucího bakalářské práce

Rozsah průvodní zprávy:

minimálně 35 stran textu (včetně obrázků, grafů a tabulek, které jsou součástí průvodní zprávy)

Seznam odborné literatury:

AMOS 19.6 Web Help Documentation. Basilej: Swiss Aviation Software AG, 2019.

Book of Vaadin. 1. Turku: Vaadin, 2019. ISBN 1692121448.

AMOSmobile/EXEC EMEA Customer Event Presentation May 2017. Basilej: Swiss Aviation Software AG, 2017.

## Vedoucí bakalářské práce:

## Ing. Jan Mandík

## Ing. Kateřina Stuchlíková

## Datum zadání bakalářské práce:

## 10. října 2020

30. listopadu 2022

(datum prvního zadání této práce, které musí být nejpozději 10 měsíců před datem prvního předpokládaného odevzdání této práce vyplývajícího ze standardní doby studia)

## Datum odevzdání bakalářské práce:

- a) datum prvního předpokládaného odevzdání práce vyplývající ze standardní doby studia a z doporučeného časového plánu studia
- b) v případě odkladu odevzdání práce následující datum odevzdání práce vyplývající z doporučeného časového plánu studia

doc. Ing. Jakub Kraus, Ph.D. vedoucí Ústavu letecké dopravy

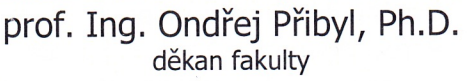

Potvrzují převzetí zadání bakalářské práce.

Luboš Komjati jméno a podpis studenta

............ 9. srpna 2022

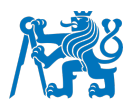

## **Abstrakt**

Předmětem této bakalářské práce je posouzení, zda a za jakých podmínek je možné implementovat AMOSmobile v prostředí společnosti Czech Airlines Technics. První kapitola se věnuje současnému stavu problematiky, tedy jak údržba v CSAT, ale i obecně v jiných organizacích, probíhá, co je AMOS a AMOSmobile, jaké používá technologie a jaké jsou legislativní požadavky na software pro dokumentaci údržby. V druhé kapitole jsou rozebrány a popsány jednotlivé moduly AMOSmobile. Ve třetí kapitole je navržen způsob testování, tedy na jakých typech zařízeních, za jakých podmínek testování probíhalo a co všechno bylo potřeba k testování připravit. Následně jsou naměřená data vyhodnocena a rozebrána v diskusi. V poslední kapitole jsou, na základě vyhodnocených dat, navrženy konkrétní kroky, které k úspěšné implementaci tohoto softwaru musí nastat.

**Klíčová slova:** AMOS, AMOSmobile, dokumentace, implementace, software, testování, údržba

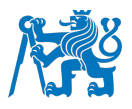

#### **Abstract**

The subject of this bachelor's thesis is the assessment of whether and under what conditions it is possible to implement AMOSmobile in Czech Airlines Technics. The first chapter is dedicated to the current state of the issue, how maintenance in CSAT as well as in other maintenance organizations takes place, what AMOS and AMOSmobile are, what technologies are used and what are the legislative requirements for maintenance software used for documentation. In the second chapter, individual AMOSmobile modules are analyzed and described. In the third chapter, the method of testing is proposed, i.e. on what types of devices, under what conditions the testing took place and what had to be done for successful testing. Subsequently, the measured data are evaluated and analyzed in a discussion. In the last chapter, specific steps based on the evaluated data are proposed in order to successfully implement AMOSmobile.

**Keywords:** AMOS, AMOSmobile, documentantion, implementation, maintenance, software, testing

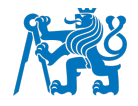

#### **Poděkování**

Na tomto místě bych rád poděkoval především své rodině, přátelům a kolegům, kteří mě podporovali po celou dobu studia a při psaní této bakalářské práce. Velký dík patří také paní Ing. Kateřině Stuchlíkové a panu Ing. Janu Mandíkovi za odborné vedení a připomínky při tvorbě bakalářské práce.

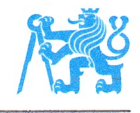

J.

#### Čestné prohlášení

Prohlašuji, že jsem bakalářskou práci s názvem AMOSmobile a jeho využití v praxi vypracoval samostatně a použil k tomu úplný výčet citací použitých pramenů, které uvádím v seznamu přiloženém k bakalářské práci.

Nemám závažný důvod proti užití tohoto školního díla ve smyslu §60 Zákona č.121/2000 Sb., o právu autorském, o právech souvisejících s právem autorským a o změně některých zákonů (autorský zákon).

Praze dne 28. listopadu 2022

Hard

Podpis

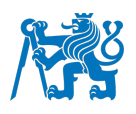

## Obsah

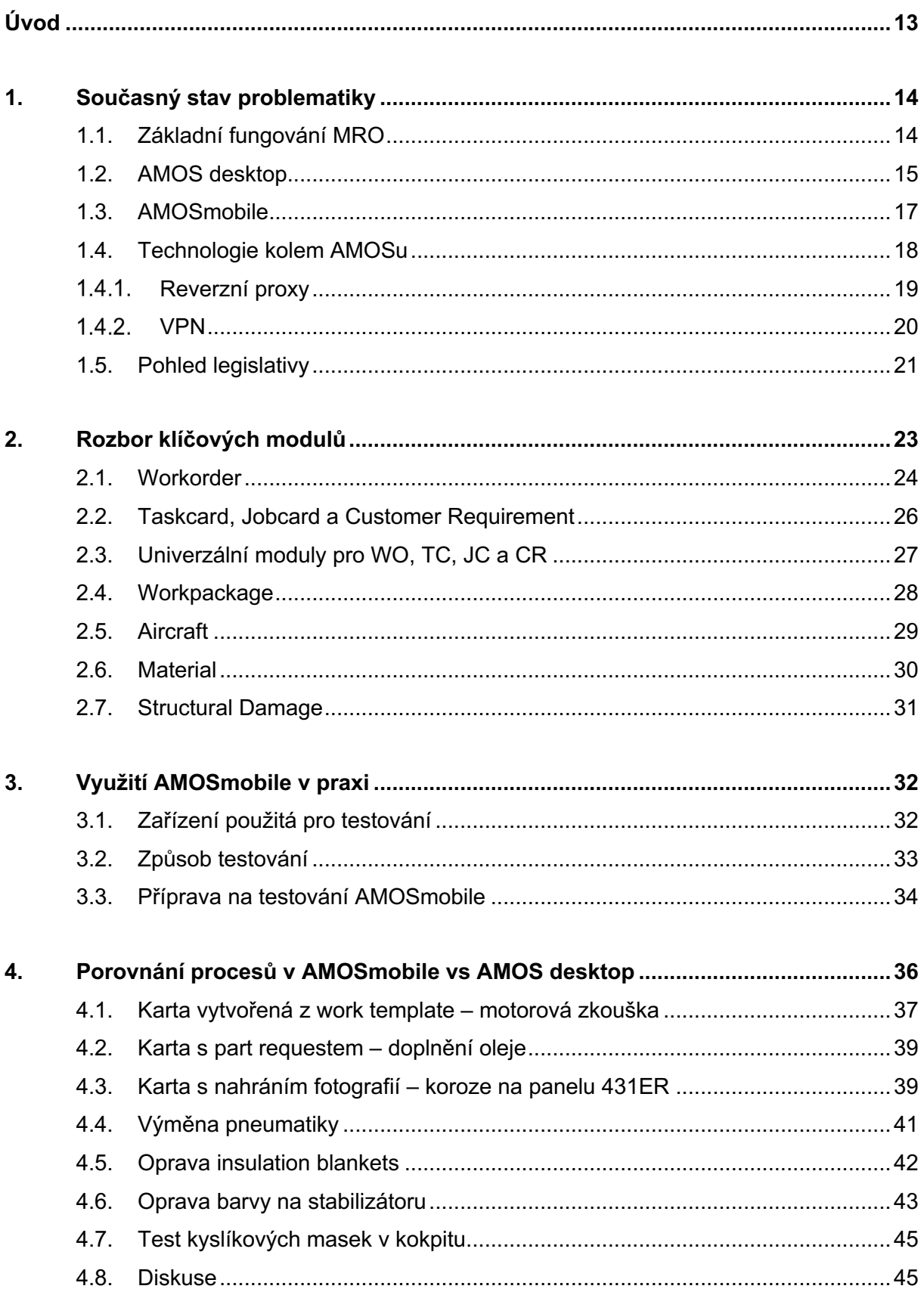

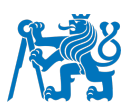

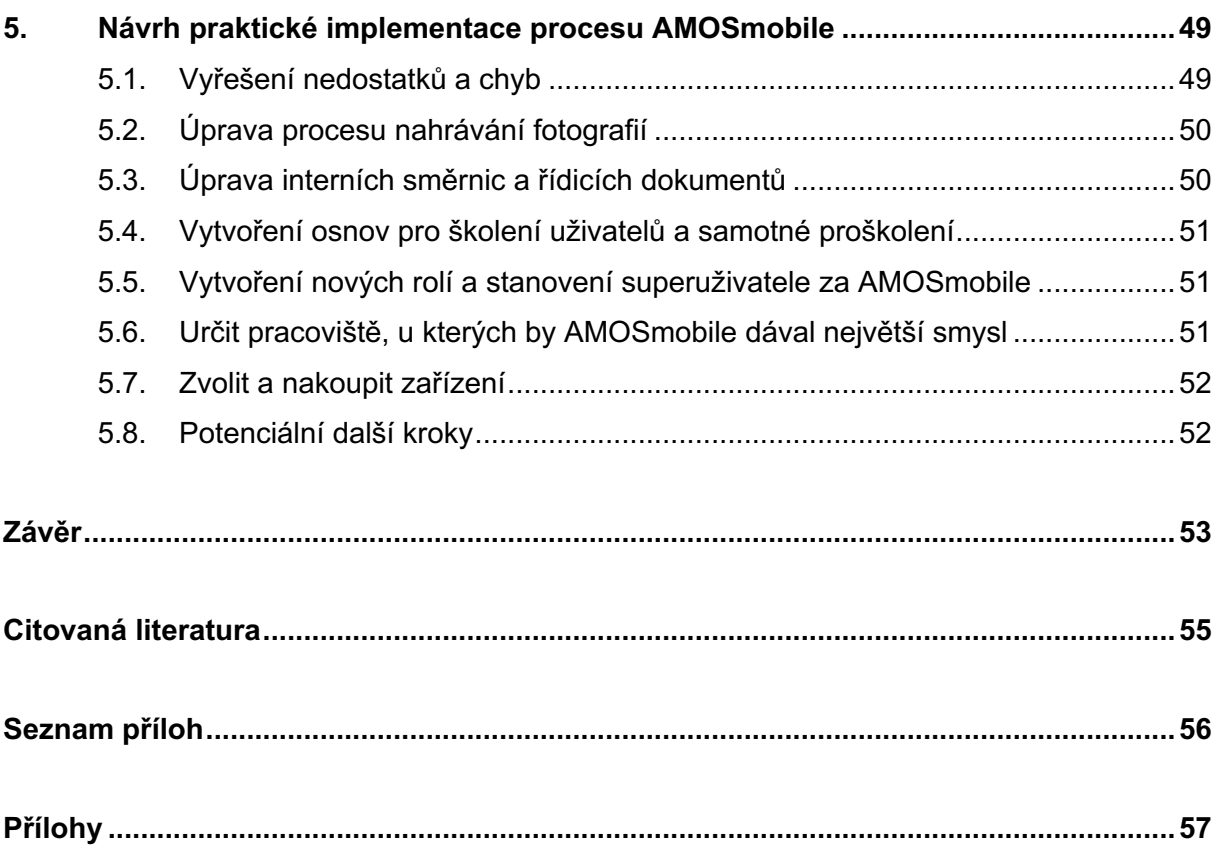

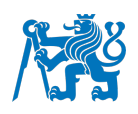

#### **Seznam obrázků**

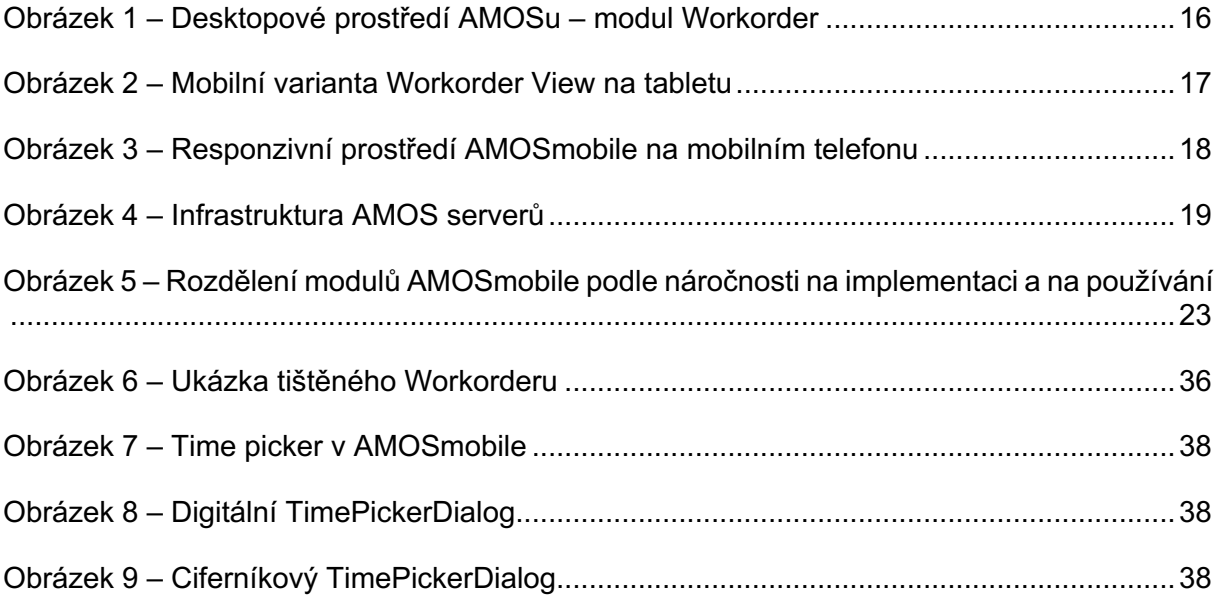

## **Seznam tabulek**

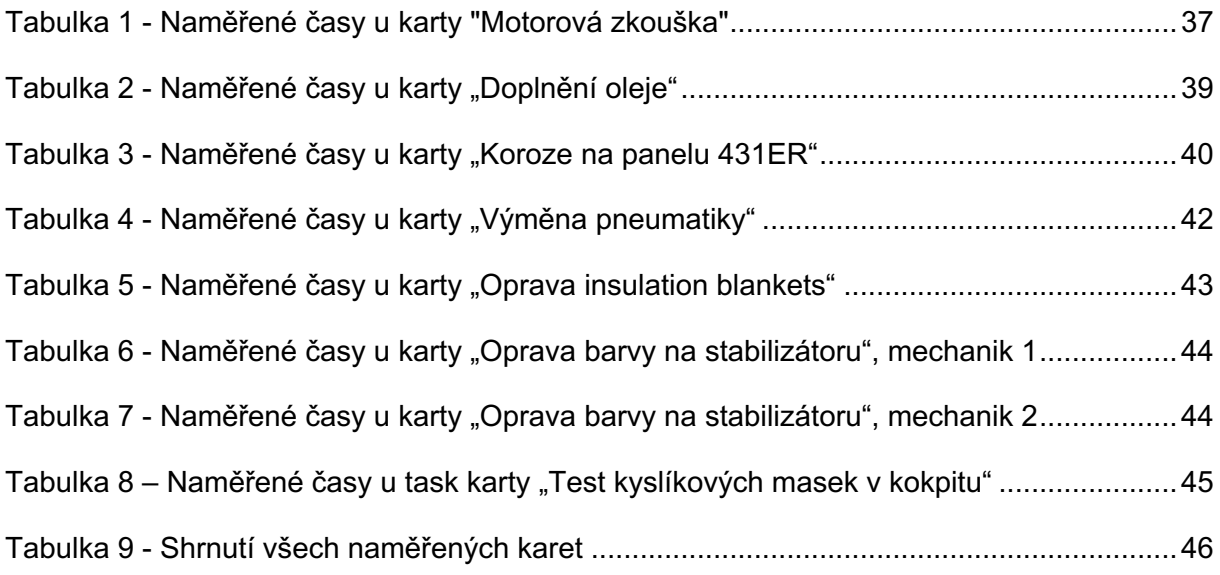

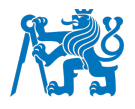

## **Seznam symbolů a zkratek**

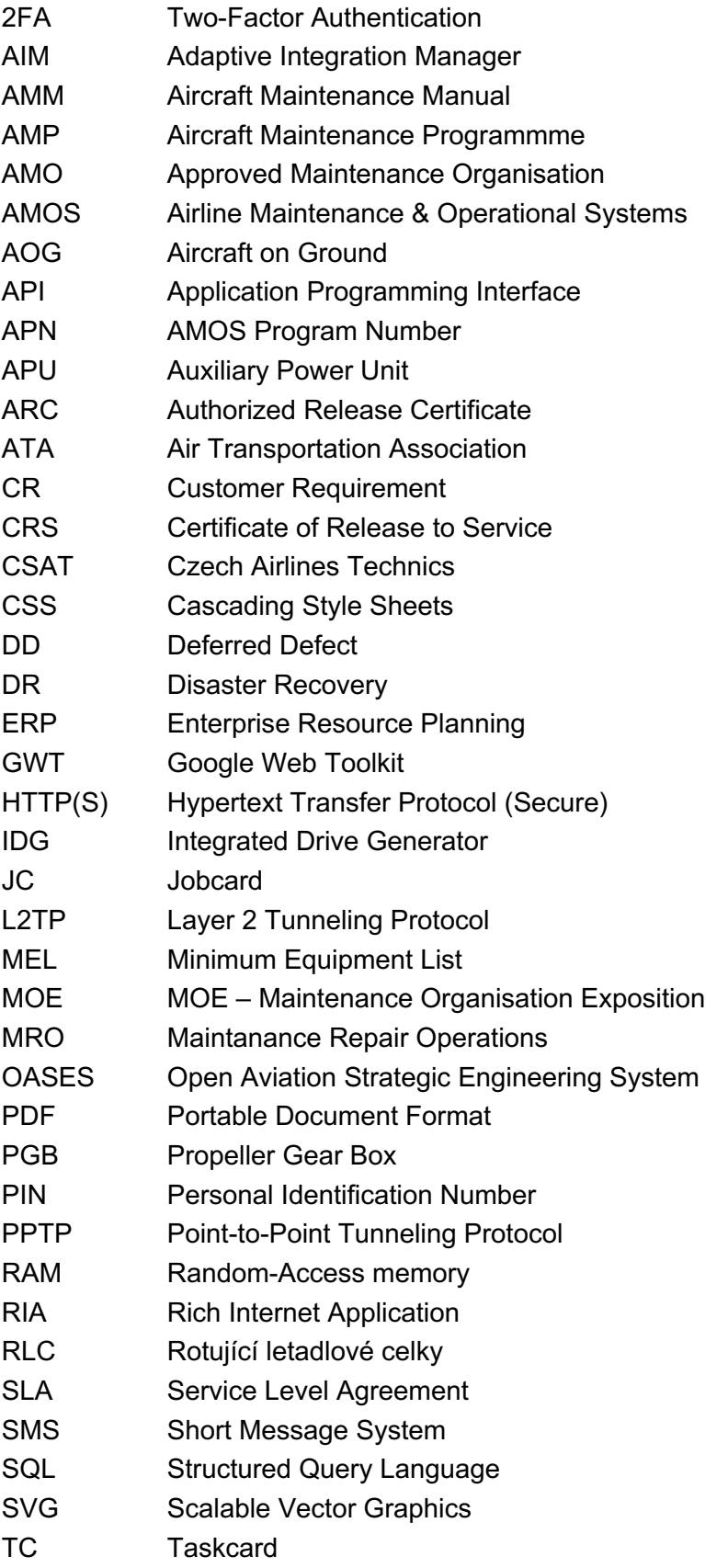

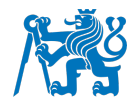

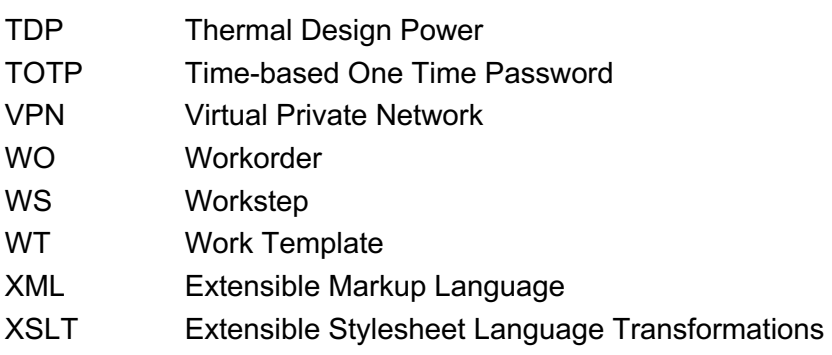

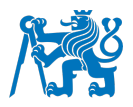

## **Úvod**

Budoucnost je v digitalizaci – slovní spojení, které je možné slýchat stále častěji. Tento trend se nevyhnul ani organizacím pro údržbu letadel (AMO – Approved Maintenance Organisation), u kterých je však kladen mnohem větší důraz na to, aby vše probíhalo v souladu s platnou legislativou. K digitalizaci si AMO může dopomoci implementací ERP (Enterprise Resource Planning) softwaru, který je buď to přímo určený pro údržbu letadel (AMOS, OASES, Ramco, empowerMX a řada dalších), nebo podporuje přídavné moduly umožňující totéž, co výše zmíněná řešení.

Kromě zvyšujících se nároků na počítačovou gramotnost zaměstnanců tím však značně narůstá administrativní zátěž techniků údržby letadel, kteří nezřídka tráví hodiny u počítače, kde vykazují odpracované hodiny a zaznamenávají odvedenou práci na letadle včetně složitého nahrávání pořízené fotodokumentace. To vše by jim AMOSmobile, kterým se tato práce zabývá, měl zjednodušit.

Czech Airlines Technics (CSAT) provozuje AMOS (Airline Maintenance & Operational Systems) již od listopadu 2008, kdy došlo k jeho nasazení do ostrého provozu. Od té doby jej začala používat ve větší či menší míře většina oddělení, čímž společnost nepochybně přispěla k vývoji a odladění tohoto softwaru. Nejdůležitější je ale fakt, že AMOS pomohl ke sjednocení, zefektivnění a zjednodušení procesů napříč CSAT a také k výraznému snížení nákladů v dlouhodobém horizontu.

Tato práce se zaměří na výzkum, zda by bylo možné a vhodné implementovat AMOSmobile jako doplněk k desktopové verzi AMOSu, jaké druhy zařízení by k tomu byly použity a jaká úspora času by díky tomu byla dosažitelná. Vzhledem k neexistující dokumentaci k AMOSmobile od dodavatele v době psaní této práce, je popis systému sepsán jak na základě pozorování chování jednotlivých modulů a jejich možností, tak profesních zkušeností autora s administrací AMOSu v CSAT.

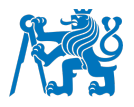

#### **1. Současný stav problematiky**

V této kapitole bude obecně přiblížen průběh údržby v MRO a také bude popsán AMOS jako takový, ze kterého AMOSmobile vychází a přímo s ním spolupracuje. Budou probrány základní vlastnosti systému, jeho součásti, význam a nároky z hlediska legislativy a informační bezpečnosti.

Na začátku je potřeba říct si, co to vlastně systém AMOS je. Jedná se o MRO (Maintanance Repair Operations) software vyvíjený Swiss Aviation Software AG, švýcarskou společností se sídlem v Basileji, která je od roku 2004 dceřinou společností Swiss International Air Lines (v době vzniku AMOSu Crossair). Od roku 1998 je AMOS postavený na Javě. S ohledem na technologický pokrok mobilních zařízení a požadavky zákazníků byl v roce 2016 představen AMOSmobile (1), verze kompatibilní právě s mobilními zařízeními. Aktuální verze AMOSu v době psaní bakalářské práce má číslo 20.12, přičemž verze 21.6 je ve stavu těsně před vydáním.

#### **1.1. Základní fungování MRO**

Letadlo se do údržby dostane buď plánovaně nebo neplánovaně, například kvůli nějaké závadě. V případě závady je možné je možné podle její závažnosti a rozsahu závadu opravit na místě při traťové údržbě mezi lety. V případě defektů, které neohrožují bezpečnost letu, je možné letadlo dočasně uvolnit do provozu za pomocí MEL<sup>1</sup>

Údržba každého letadla se musí řídit platným AMP (Aircraft Maintenance Programmme) a v daném čase by měla být prováděna podle jednoho programu údržby, přičemž jeden AMP může být používán i pro více letadel najednou, musí však být v AMP uvedena (2). Údržba zároveň musí být probíhat v souladu s aktuální revizí AMM (Aircraft Maintenance Manual). Mechanici práci provedou, přičemž si píší poznámky na papír a zároveň zapisují záznamy do deníku údržby. Následně jsou záznamy přepsány do softwaru pro dokumentování údržby letadel, který dané MRO používá. Pokud jsou poznámky vytvářeny elektronicky, například na tablet, tak jsou buď rovnou zaznamenány do mobilní verze MRO softwaru, nebo jsou později

<sup>&</sup>lt;sup>1</sup> Minimum Equipment List – umožňuje letadlo, jehož určitý systém, přístroj či součást vybavení dočasně není k dispozici, uvolnit do provozu, pokud je to bezpečné a stroj je způsobilý letu. Vychází z MMEL (Master Minimum Equipment List), který vydává výrobce. MEL musí být stejně či více restriktivní jako MMEL. Podle kategorie MEL B, C nebo D pak musí provozovatel letadla závadu odstranit do 3, 10, 120 dní. V případě kategorie A je interval definovaný v MMEL a to buď v podobě letových cyklů, kalendářních dnů a dalších veličin. (14)

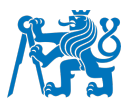

přeneseny pomocí rozhraní pro přenos dat, tedy například AIM v případě AMOSu. Poté je práce na letadle překontrolována oprávněným pracovníkem (Single Inspection/Double Inspection) a porovnána se záznamy v softwaru a pokud je vše v pořádku, jsou dokumenty k jednotlivým částem letadla potvrzeny, opatřeny razítkem, případně elektronickým podpisem a díly jsou uvolněny do provozu. Na konec se vše na letadle znovu zkontroluje, letadlo je uvolněno do provozu a předáno provozovateli.

V průběhu celé revize musí být dodrženy nejenom přísné letecké předpisy, tedy provádění údržby v souladu s platnou legislativou a zajištění vhodných pracovních podmínek, ať už se jedná o pracovní prostředí, tedy hluk, prostorová teplota, světelné podmínky a v případě práce venku také povětrnostní podmínky, nutný odpočinek mechaniků jak v průběhu směn, tak mezi směnami, aby byla co nejvíce snížena pravděpodobnost chyby lidského činitele, způsobená okolním prostředím (3), ale i platné právní předpisy daného státu, například v oblasti bezpečnosti a ochrany zdraví při práci (BOZP).

Údržba musí být řádně dokumentována a archivována a tento způsob musí být popsán ve Výkladu organizace pro údržbu letadel, přesný způsob je popsán v podkapitole 1.5. Pohled legislativy. V případě MRO softwaru pak míra využití napříč odděleními v organizaci závisí jak na tom, jak pokročilý a rozšiřitelný daný software je, tak na tom, v jakém rozsahu se společnost rozhodla software implementovat. AMOS například obsahuje velmi široké spektrum modulů umožňující různé způsoby aplikace, tedy například od evidence zaměstnanců, letadlové flotily, nářadí a letadlových celků, přes plánování, provádění a evidenci údržby letadel, až po fakturování, uvolňování letadel do provozu a vystavování certifikátů. AMOS umožňuje také vystavovat a evidovat objednávky, spravovat sklady s díly a udržovat dokumentaci k letadlům, ať už provozní či údržbovou.

#### **1.2. AMOS desktop**

Ačkoliv byl AMOS původně vyvíjen jak pro údržbu, tak i pro provoz leteckých společností, Swiss AS se od roku 1992 soustředí výhradně na údržbu (1). Jedná se o multiplatformní software běžící na Javě, respektive její open source implementaci v podobě AdoptOpenJDK 11, která je integrovaná přímo v instalačním souboru aplikace. Není tedy nutné pro AMOS v rámci organizace pro údržbu složitě zavádět a držet podporu pro Javu.

K dispozici je na Windows, macOS a Linuxu. Od verze 12.20, vydané v roce 2018, přestala být podporována 32bitová verze klienta AMOSu, což pro velké firmy představovalo výzvu v podobě výměny/přeinstalaci všech počítačů a/nebo klientů v nich nainstalovaných.

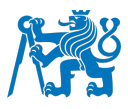

Na druhou stranu přinesly 64bitové verze možnost alokování většího množství RAM, což vzhledem k náročnosti některých SQL dotazů právě na paměť přispělo k celkovému zrychlení AMOSu a téměř eliminovalo "Out of memory" chyby. (4)

Na obrázku 1 je možné vidět prostředí AMOSu na stolním počítači v modulu Workorder, které na první pohled není přizpůsobené pro použití na dotykových obrazovkách tabletů a už vůbec ne mobilních telefonů. Dá se sice škálovat, to ale pro malé displeje přenosných zařízení stále nedostačuje. Přímé porovnání s tabletovou verzí Workorder View je k dispozici na obrázku 2. Mobilní verze dále umožňuje změnu velikosti písma a přepnutí do tmavého módu, což se hodí zejména pro práci v noci, kdy i při minimálním jasu displeje by mohlo dojít k oslnění uživatele. Díky tomu je také sníženo namáhání očí a používání aplikace je příjemnější.

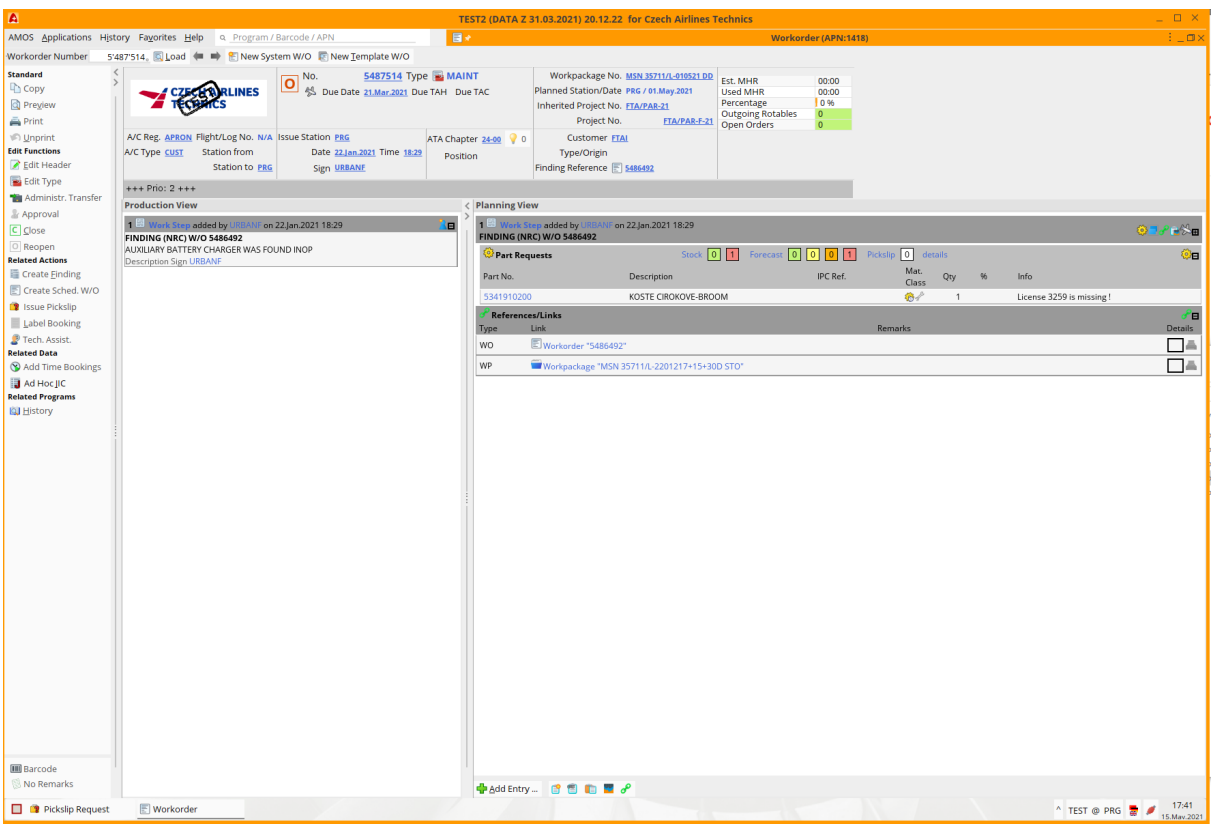

Obrázek 1 – Desktopové prostředí AMOSu – modul Workorder

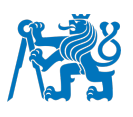

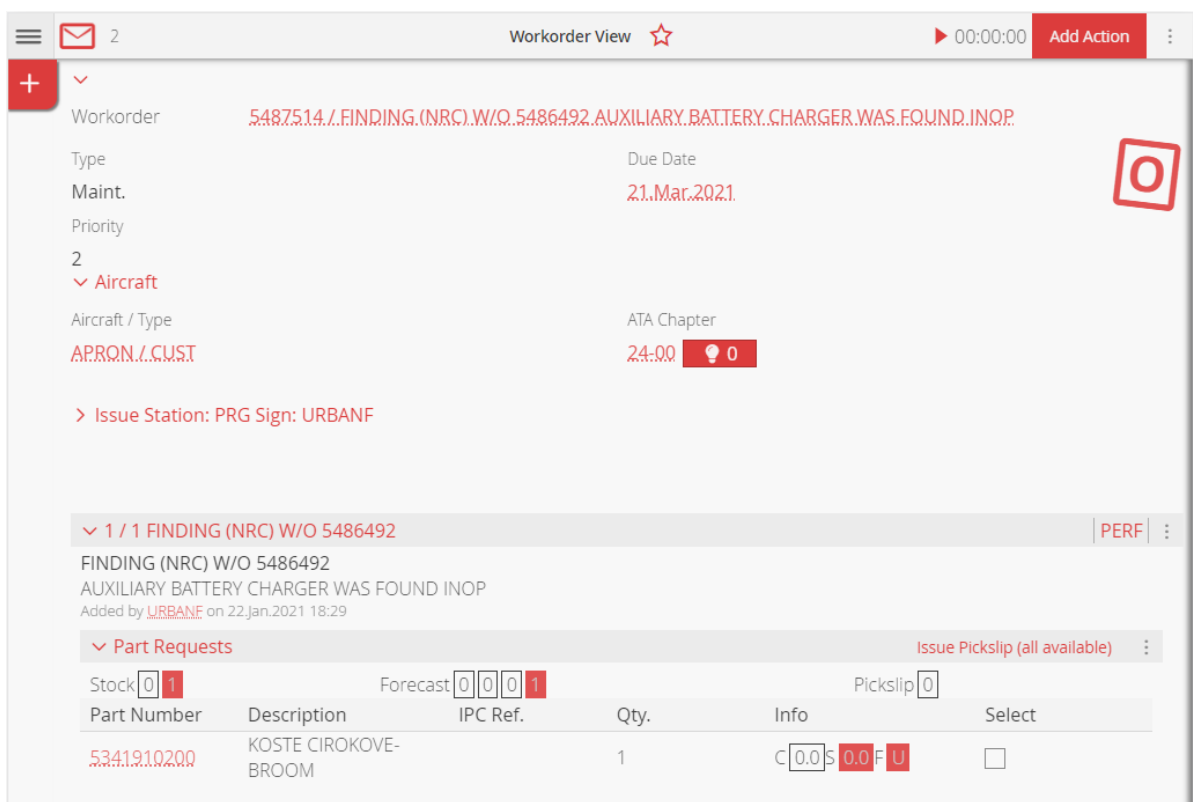

Obrázek 2 – Mobilní varianta Workorder View na tabletu

#### **1.3. AMOSmobile**

Od roku 2016 je souběžně vyvíjen AMOSmobile, nové verze jsou značené a vydávané společně s desktopovou verzí. Jedná se o ryze webovou aplikaci, kterou pohání kombinace HTML5, CSS3 a JavaScript (Framework Vaadin<sup>2</sup>) (5). Díky tomu má AMOSmobile responzivní uživatelské rozhraní a lze jej provozovat na jakékoliv platformě a v jakémkoliv webovém prohlížeči, který tyto technologie podporuje. Stále se však jedná o poměrně mladý software (v době psaní práce 5 let). K razantnímu zlepšení použitelnosti na větším spektru mobilních zařízení došlo právě ve verzi 20.12, která přinesla vylepšení responzivního rozhraní.

Funkcemi cílí především na techniky údržby letadel, jimž umožňuje například zaznamenávat a vykazovat odvedenou práci (na Workorderech, Task kartách, Job kartách a Customer requirementech), vytvářet nálezy na letadle a nahlížet do skladových zásob náhradních dílů. Do budoucna je v plánu také vytvoření samostatné nadstavby pro sklady náhradních dílů a

<sup>&</sup>lt;sup>2</sup> Vaadin je open-source framework pro vývoj webových aplikací, který umožňuje vývojářům vytvářet uživatelská rozhraní za pomocí Javy. Umožňuje použití jak předem připravených komponent uživatelského rozhraní, tak tvorbu vlastních modulů. Jako hlavní výhody jsou uváděna snadnost použití, znovupoužitelnost, rozšiřitelnost a splnění požadavků velkých podnikových aplikací. (15)

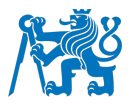

nářadí, ale to v žádné autorovi dostupné verzi AMOSmobile v době psaní této práce nebylo k dispozici.

Obrázek 3 znázorňuje webové rozhraní AMOSmobile na mobilním telefonu s poměrem stran zhruba 20:9, které odpovídá současnému standardu vyskytujícímu se na většině moderních zařízeních. Při porovnání s verzí pro tablety na obrázku 2 je však zřejmé, že pro složitější úkony bude potřeba větší obrazovka.

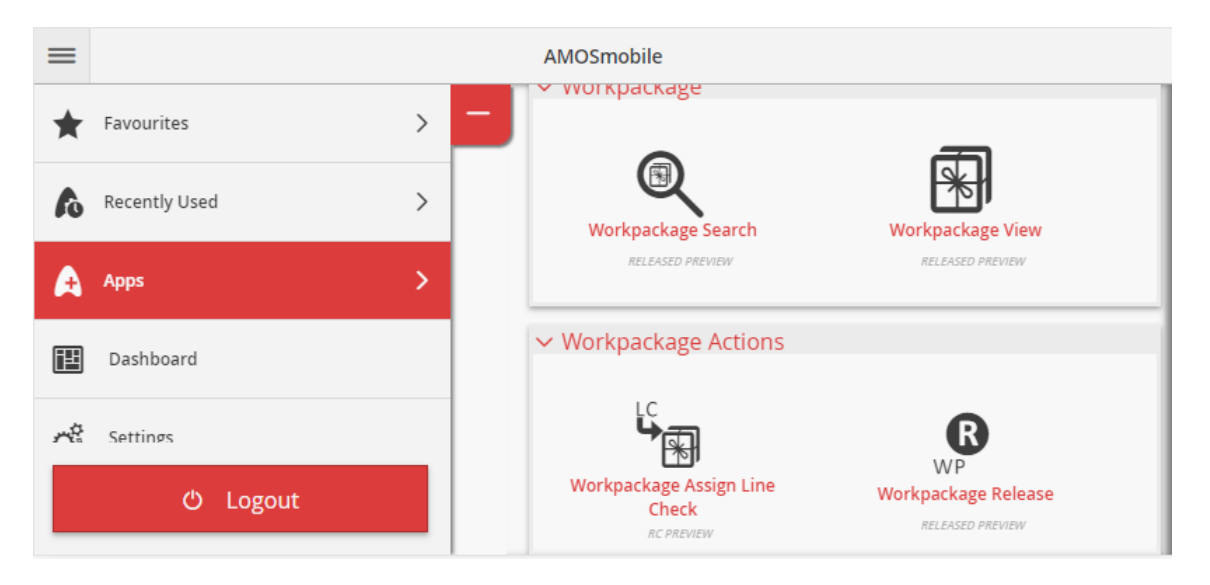

Obrázek 3 – Responzivní prostředí AMOSmobile na mobilním telefonu

## **1.4. Technologie kolem AMOSu**

Na obrázku 4 je možné vidět návrh síťové infrastruktury, doporučené dodavatelem AMOSu. Stejně jako kterýkoli jiný informační systém má AMOS jak produkční, tedy prostředí určené pro ostrý provoz, tak testovací prostředí, kterých pak na jednom serveru může běžet více. Každé prostředí se skládá z aplikačního serveru, databázového serveru a části diskového prostoru síťového úložiště. Uživatelé se připojují přes klienty, kteří jsou nainstalováni na počítači s jedním z podporovaných operačních systémů (kapitola 1.1. AMOS desktop). V případě AMOSmobile probíhá připojení přes libovolný mobilní prohlížeč s podporou HTML5 a JavaScriptu (6).

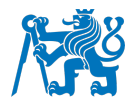

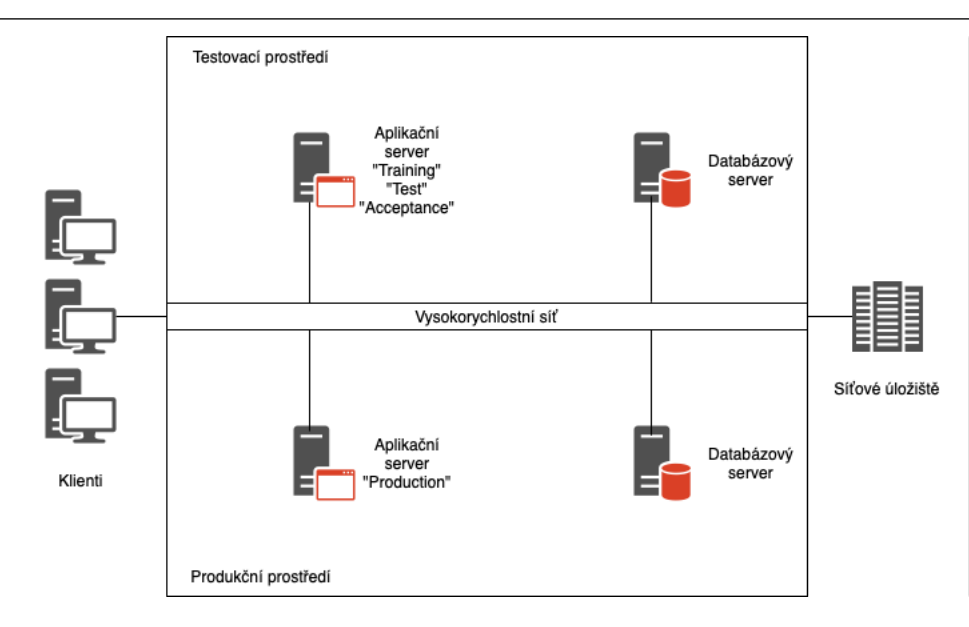

Obrázek 4 – Infrastruktura AMOS serverů

Testovací prostředí mohou sloužit pro celou řadu účelů, nejčastěji pro:

- testování nových funkcí a dosud nevyzkoušených postupů
- testování nových verzí systému a samotného procesu upgradu
- testování přímých zásahů do databáze
- školení nových zaměstnanců

V krajním případě se testovací prostředí dá použít též jako DR (Disaster Recovery), kdy v případě poruchy primárního serveru dojde k automatickému přepnutí na testovací server a funkce, byť v nouzovém režimu, zůstanou zachovány a nedojde k ochromení provozu.

Z hlediska softwaru systém pohání řada dalších technologií, z nichž je drtivá většina z nich v open-source licenci Apache License v2.0, čímž Swiss-AS do značné míry zajišťuje bezproblémovost, alespoň co se licencování týče. Jedná se o různé knihovny, API a frameworky, které umožňují Javě spolupracovat s různými rozhraními, jako je například AIM (Adaptive Integration Manager) sloužící pro přenos informací mezi SAP a AMOS a dalšími systémy, transformacemi XSLT, případně s formáty souborů jako PDF, SVG a XML.

#### **Reverzní proxy**

"Reverzní proxy server je principem velmi podobný proxy serveru. Sdružuje (resp. rozděluje) požadavky klientů, kteří jsou k němu připojeni. V praxi se nejčastěji využívá s několika připojenými servery. Všechna připojení z internetu směřující na některý z těchto serverů jsou

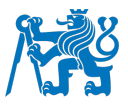

směrována přes tento reverzní proxy server, který buďto požadavek zpracuje sám nebo ho předá dál serverům." (7)

Díky tomu, že je Amos založený na otevřených standardech a je plně kompatibilní HTTP/HTTPS, je možné bez problému používat v podstatě jakoukoliv reverzní proxy.

K tomu, aby bylo možné naplno využít potenciál mobilní verze, je potřeba mít AMOSmobile k dispozici i v místech, kde není pokrytí firemní sítí, například na samostatných letadlových stáních, které jsou zpravidla poměrně daleko od budov terminálu, při dlouhodobém parkování letadel na vzdálenějších místech či při existenci pracovních stanovišť mimo domovské letiště, se jako nejlépe použitelná metoda připojení jeví reverzní proxy.

V tomto případě byla vybrána reverzní proxy, která funguje na principu bezheslového ověření certifikátu v telefonu napojeného k podnikové doméně přes aplikaci Microsoft Intune Company Portal.

#### **1.4.2. VPN**

Další možností připojení k AMOSmobile mimo podnikovou síť je též VPN (Virtual Private Network). Podle potřeb dané organizace je použit buď Remote Access VPN, kde komunikace probíhá přes internet, nebo tzv. Site-to-Site VPN, kde se jedná o přímé propojení dvou a více míst v různých lokací, proto se též někdy nazývá Router-to-Router VPN. (8) V praxi se běžně Remote Access VPN používá pro přístup zvenčí, ať už se jedná o kmenové zaměstnance či externí subjekty, přičemž se zařízení chová téměř stejně, jako by bylo připojeno přímo k firemní síti. Připojení probíhá zpravidla pomocí hesla a dalšího zabezpečovacího prvku (2FA - Twofactor authentication) jako například TOTP (Time-based One Time Password), ať už přes SMS, token či aplikaci v telefonu, PINu nebo přístupové karty, případně jejich kombinace. Připojením vznikne tunel, který může mít dvě podoby:

Full-tunnel – veškerý provoz prochází přes VPN server, včetně dotazů na internet. Toto řešení přináší vyšší bezpečnost a také možnost anonymizace připojení (veřejnou IP adresu klient hlásí stejnou, jako má server), ale přináší také jistá omezení v podobě restrikce rychlosti stahování a nahrávání podle místa s horšími parametry (ve vztahu klienta a VPN serveru).

Split-tunnel – přes VPN server prochází jenom pakety směřující do sítě za ním, samotné dotazy na internet prochází přes síť, ze které se klient připojuje k VPN. Bezpečnost je sice oproti Full-tunnelu nižší, ale klient není tolik limitován rychlostmi serveru.

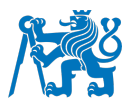

Mezi nejčastěji používané protokoly patří od nejstaršího PPTP (Point-to-Point Tunneling Protocol), L2TP (Layer 2 Tunneling Protocol), OpenVPN až po nejmladší Wireguard, který je však stále ve vývoji a v době psaní této práce zatím nedošlo k jeho masivnímu rozšíření v business sféře. Existují též jiná řešení jako například Pulse Secure nebo F5, která používají proprietární protokol.

#### **1.5. Pohled legislativy**

Ačkoli NAŘÍZENÍ KOMISE (EU) č. 1321/2014 nechává volbu konkrétní formy zpracování a uchovávání dat o údržbě letadel primárně na AMO, musí toto řešení splňovat patřičné požadavky:

Dle kapitoly 145.A.55 – Maintenance and airworthiness review records (9)

- Musí být uchovány alespoň záznamy prokazující splnění všech požadavků pro vydání CRS (Certificate of release to service) a ARC (Airworthiness review certificate)
- Doba uchování záznamů jsou tři roky, a to jak pro CRS, tak ARC
- Data musí být uchována tak, aby nedošlo k jejich poškození, neoprávněné manipulaci nebo krádeži
- Elektronické zálohy musí být uloženy na odlišném místě, než se nachází produkční prostředí
- V případě přerušení činnosti AMO musí být data předána vlastníkovi nebo provozovateli letadla či komponentu

Dle kapitoly GM 145.A.55(a) – Maintenance and airworthiness review records (9)

- Záznam o údržbě může být buď na papíře, nebo v informačním systému, případně kombinaci obojího
- Papírové systémy musí být z robustního materiálu, který vydrží běžné zacházení a zapisování a musí být čitelné po celou dobu uchování
- Informační systémy mohou být použity a musí mít alespoň jeden záložní systém, který je aktualizován minimálně každých 24 hodin
- Každý terminál musí být zabezpečen proti manipulaci dat neoprávněnou osobou

Konkrétní způsob je pospaný ve Výkladu organizace pro údržbu (MOE – Maintenance Organisation Exposition), který musí být následně schválen příslušným úřadem pro civilní letectví. Elektronický podpis, který patří do poslední fáze implementace AMOSmobile, je dle

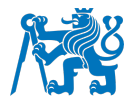

platné legislativy možné používat, ale způsob zavedení a provedení musí být opět popsaný v MOE.

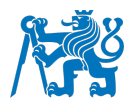

#### **2. Rozbor klíčových modulů**

V této kapitole budou rozebrány klíčové moduly, jejich rozdělení do kategorií podle funkcí a náročnosti používání, vlastnosti a možnosti využití.

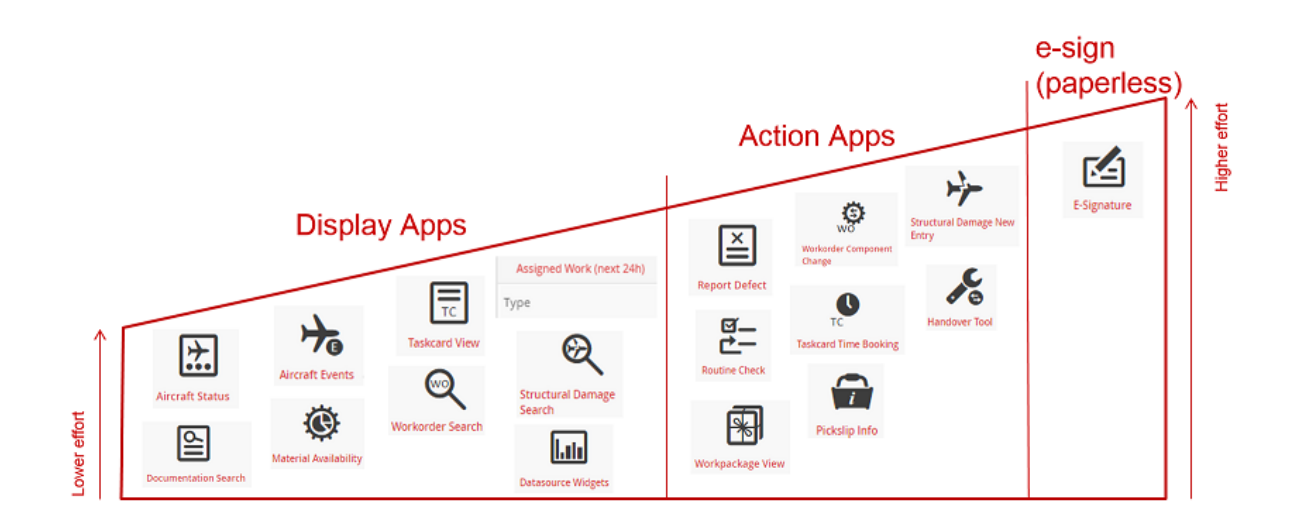

Obrázek 5 – Rozdělení modulů AMOSmobile podle náročnosti na implementaci a na používání (5)

Z obrázku 5 je viditelné rozdělení modulů v AMOSmobile na tři kategorie. Aplikace, které umožňují data pouze zobrazit, moduly, které umožňují provést nějakou akci, ať už přímo na letadle či na letadlovém celku, a moduly, pracující s elektronickými podpisy.

#### Zobrazovací moduly (R)

Tato část je nejsnazší na implementaci a na používání, jelikož se jedná o moduly s přístupem pouze pro čtení. Je nutné rozlišit, co jaký uživatel smí a skutečně potřebuje vidět a namátkovou kontrolou zjistit, jestli zobrazují správné informace. Z velké části se ovládáním příliš neliší od desktopové varianty, k zaškolení by tedy měl stačit interně vytvořený návod.

#### Moduly umožňující akce (W)

Vyšší nároky, ať už na implementaci, zaškolení pracovníků či samotné používání mají moduly umožňující akce. Jedná se zpravidla o zaznamenávání časů práce, dopisování poznámek k provedené práci či práci, která teprve bude provedena. K těmto modulům bude potřeba vytvořit návod a proškolit superuživatele zodpovědné za jednotlivé skupiny modulů, kteří znalosti dále předají do širšího okruhu zaměstnanců.

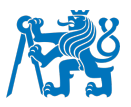

#### **2.1. Workorder**

Workordery (WO) patří k nejstarším a nejdůležitějším součástem AMOSu. Dělí se na Aircraft WO, tedy pro práci přímo na letadle a na Component WO, které se používají pro RLC (Rotující letadlové celky). Dále se dělí na plánované, závislé na pokynech od výrobce či programu údržby, a neplánované, což jsou nálezy mechaniků, hlášení od pilotů či členů posádky.

V této podkapitole budou zmíněny pouze moduly, které se vztahují k dokumentům typu WO. Ostatní části jsou společné s Taskcard, Jobcard a Customer Requirement, a je jim věnována podkapitola 2.3.

#### Workorder Search/View (R)

Umožňuje vyhledat WO na základě:

- konkrétního čísla WO
- registrace letadla
- typu letadla
- ATA kapitoly
- stavu Všechny/Otevřené/Uzavřené + kdy k uzavření došlo
- typu plánovaný/neplánovaný

Po kliknutí na vybraný WO se zobrazí souhrn se všemi detaily zmíněnými výše a také jednotlivé úkoly a žádosti o díly/čas mechaniků, které jsou potřeba k úspěšnému dokončení prací. Pokud již započaly práce, tak se objeví též jednotlivé uskutečněné akce a vykázaný čas pracovníků. Uzavřené WO nesou informace o náletech a cyklech letadla a také kdy, kým a s jakým oprávněním byl dokument uzavřen. Nechybí výčet referencí, ať už v podobě manuálů či odkazů na jiné dokumenty a fotodokumentaci.

#### Report Defect (W)

K vytváření WO slouží modul skládající se z pěti součástí určených pro nahlašování nálezů pro neplánované opravy. New Finding, Maintenance Report a Component Defect jsou k dispozici pro potřeby mechaniků nebo pracovníků oddělení Techniky letadel. Zbylé dvě – Pilot Report a Cabin Crew Report, jsou vyplňovány podle zápisů v palubním deníku letadla, které provedli piloti či ostatní členové posádky. Všechny součásti umožňují pořízení či nahrání již existující fotografie na Web-drive v AMOSu.

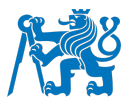

Výchozí záložka při otevření modulu Report Defect je New Finding a slouží k přiřazení nálezu ke konkrétnímu Workorderu, který je pracovníkovi znám, případně si jej pomocí imatrikulace letadla a ATA kapitoly může dohledat.

Ostatní možnosti se zadávají pomocí šablon vytvořených Technikou letadel a imatrikulací letadla a jsou si velmi podobné. Odlišnosti, jako například prioritizace a postup nápravy, se pak projeví v dalších modulech. Jediný rozdíl se nachází v části Component Defect, kdy se, jak již název napovídá, využívá číslo dílce a jeho sériové číslo a imatrikulace letadla je volitelná. Modul tedy lze používat i pro situace v opravnách rotujících letadlových celků, kde pouze dochází k opravě a následnému prodání dílu třetí straně bez interakce s letadlem.

#### Work Step

Aby bylo možné na daný WO vykázat provedenou práci a zároveň ji vhodně zaznamenat, je nutné vytvořit Work Step. Ten je možné buď nově vytvořit, nebo jej lze vybrat ze seznamu předem definovaných úkonů technikou letadel/oddělením plánování. Na Work Stepu je dále možné provádět akce, které jsou popsány v dalších odstavcích.

#### Workorder Action

Jakmile jsou Work Stepy vytvořené, je možné na nich vykonat akci, která daný krok buď uzavře, nebo ji umožní přiřadit události, zmíněné v následujících odstavcích. Dále je ke krokům možné nahrát fotografie či vytvořit odkazy na jiné dokumenty.

#### **Uplift**

Když je ve Work Stepu úkolem zkontrolovat stav provozních kapalin a případně je doplnit, využije pracovník modul Workorder Uplift. Modul nerozlišuje typ letadla, v základu se tedy zobrazí tabulka pro zadání množství doplněných kapalin pro čtyři motory a IDG (Integrated Drive Generator), dva PGB (Propeller Gear Box) v případě vrtulových letadel, dvě APU (Auxiliary Power Unit) a čtyři hydraulické systémy.

#### Part Request

Pokud je při doplňování oleje či jakékoli jiné práci nutné použít materiál ze skladových zásob, vystaví mechanik tzv. Part Request, na který specifikuje konkrétní čísla dílců a jejich požadované množství. Po uložení požadavku je možné v modulu Workorder View stisknout

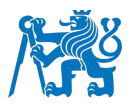

tlačítko Issue Pickslip, které odešle požadavek na sklad, kde dojde k jeho vytištění a následnému fyzickému zpracování jedním z pracovníků skladu.

#### Resource Request

Některé práce si žádají různorodé specializace jednotlivých pracovníků, specifické pracoviště, nářadí či stroje. V žádosti se v případě lidských zdrojů uvádí profese a potřebná kvalifikace, u materiálních zdrojů zase typ a označení dílce/pracoviště. Následně se zaznamená množství a počet hodin potřebných pro danou akci.

#### Task Classification

Workordery se dají také klasifikovat podle následujících kritérií:

- Administration/Serivce task
- AOG Risk
- Klasifikace defektu
- Nahlášení události
- Strukturního poškození
- Traťová nebo hangárová údržba
- Statistika pro budoucí analýzu nehoda, incident, mimosmluvní práce
- Žádost o: zvážení a vybalancování letadla, výměnu motoru, speciální vybavení, pojíždění

Tímto se pak řídí další postupy údržby a samotné uvolnění letadla či letadlového celku do provozu.

#### Workorder Release

Posledním krokem je uvolnění dokončeného a zkontrolovaného WO do provozu, kde si osvědčující pracovník daný Workorder načte a uvolnění do provozu už jenom potvrdí a WO je automaticky odeslán ke schválení příslušným oddělením.

#### **2.2. Taskcard, Jobcard a Customer Requirement**

Spolu s Workordery jedná se o základní typy dokumentů používaných v AMOSu, jejichž hlavní odlišnost spočívá způsobu účtování zákazníkovi, ve způsobu zpracování v aplikaci není žádný rozdíl. Vždy jsou předem připravené, tedy včetně částí AMM (Aircraft Maintenance Manual), které jsou potřeba pro vykonání dané činnosti tak, aby proces proběhl v souladu s legislativou.

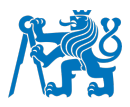

V případě, že letecký mechanik v průběhu práce narazí na nějaký problém, se kterým připravený dokument nepočítá, vytvoří nálezový Workorder, do kterého pak zapisuje vše ručně.

#### Search/View

Zobrazuje souhrn informací o jednotlivých dokumentech, jako například stav, datum začátku, datum konce a jaký je úkol, který má pracovník splnit. Dále také informace o průběhu, odpracovaných hodinách a žádankách o další zdroje, ať už materiální či lidské.

Jedná se o modul určený primárně k zobrazování, funguje také jako rozcestník k různým úkonům, které již spadají do kategorie modulů umožňující akce, zejména k zapisování odpracovaných hodin na daném typu dokumentu.

U každého kroku je možné provést Perform Work Step a Mark Workstep as Not Performed, které nevyžadují žádnou další akci a rovnou krok uzavřou. Podle důležitosti jsou poté potvrzeny dalším pracovníkem v modulu Inspection (popsán v následující podkapitole 2.3).

#### **2.3. Univerzální moduly pro WO, TC, JC a CR**

Pro Workordery, Taskcards, Jobcards a Customer Requirements existují univerzální moduly, které sice mají odlišný název, ale způsob používání je totožný. Z toho důvodu byly zahrnuty do jedné podkapitoly, aby nedošlo k opakování toho samého.

#### Time Booking

Slouží k zaznamenávání doby odpracované zaměstnancem nebo doby, po kterou bylo používáno určité nářadí. Jsou tři možnosti, jak časový záznam vytvořit:

- Zadáním začátku a délky trvání dojde k automatickému výpočtu konce
- Zadáním konce a délky trvání dojde k výpočtu začátku
- Zadáním začátku a konce dojde k výpočtu doby trvání

Dále je automaticky předvyplněna kvalifikace, rozsah a druh práce zaměstnance, což jsou údaje uvedené v evidenci zaměstnanců v AMOSu.

Component Change – používá se v případě sejmutí, instalace nebo výměny dílu kus za kus, přičemž lze vybírat pouze díly ze skladu, a to jak spotřební, tak RLC. Tato akce se ještě musí potvrdit v modulu Book Component Change, který zkontroluje, zda vybraný díl nemá přiřazený

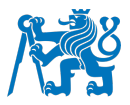

status, jenž by bránil v jeho instalaci. Pokud se jedná o prohození RLC již instalovaných na letadle, použije se modul Swap Rotable. Ten umožňuje akce jak v rámci jednoho letadla, tak mezi dvěma různými letadly.

Perform Measurement – slouží k zaznamenání rozměrů, pokud jsou u kroku vyžadovány

#### Inspection

U některých kroků je vyžadováno překontrolování jiným pracovníkem a podle dopadu kroku na bezpečnost letadla se pak volí jednorázová kontrola (Inspection) či dvoufázová kontrola (Double Inspection), kterou již musí provést dva lidé, přičemž jeden z nich musí být oprávněn k uvolňování do provozu.

#### **Closure**

V případě, že všechny kroky jsou uzavřené a překontrolované v modulu Inspection, je možné dokument uzavřít. AMOS předvyplní informace, kým a pod jakým číslem oprávnění k uzavření došlo. Po potvrzení správnosti údajů pracovníkem ještě dojde k propsání údajů o letových hodinách a cyklech daného letadla či letadlového celku.

#### Defer (Transfer)

Pokud z jakéhokoliv důvodu není možné Work Step dokončit, použije se funkce Defer. Nejprve se definuje, o jaký typ odložení se jedná – na výběr je DD (Deferred Defect), SLA (Service Level Agreement), MEL A, B, C nebo D (Minimum Equipment List). Následně se stanoví počet letových hodin/cyklů nebo kalendářních dnů, do jejichž uplynutí je potřeba práci vykonat.

#### **2.4. Workpackage**

Všechny dokumenty, zmíněné výše, se sdružují do celků zvaných Workpackage, kdy jedna položka rovná se jeden dokument. Zpravidla se jedná o celou revizi jednoho konkrétního letadla a obsahuje jak plánované úkony, které jsou čerpány z programů údržby jednotlivých typů letadel, tak neplánované úkony, jako jsou například nálezové Workordery.

#### Workpackage Search/View

Tento modul primárně slouží pouze k zobrazování Workpackages, které jsou pro každé letadlo a každou revizi unikátní. Modul zobrazuje všechny dokumenty, karty a Workordery, které ke konkrétní revizi náleží. Slouží také jako rozcestník k mnoha dalším činnostem, jako je

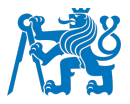

například přidání nálezů proklikem do modulu Report Defect (kapitola 2.2.1), čímž dojde k předvyplnění základních údajů o daném letadle do průvodce a vytvořením nového nálezového Workorderu.

Pomocí Workpackage View je také možné zobrazit a případně provádět akce ve výše zmíněných dokumentech k dané revizi. Proklikem dojde k otevření modulu korespondujícího s typem dokumentu, tedy v případě kliknutí na Workorder se otevře Workorder View 2.1.6. a stejně tak – při kliknutí na Taskcard se otevře modul Taskcard View 2.1.5.

#### Workpackage Release

Pokud jsou všechny položky ve Workpackage uzavřené a překontrolované, je možné celý soubor uvolnit, kde osvědčující pracovník, stejně jako při uzavírání jednotlivých dokumentů, vyplní číslo oprávnění a svůj login a následně Workpackage uzavře.

#### **2.5. Aircraft**

#### Aircraft Status

Modul, který je ve skutečnosti report generovaný do PDF. Zobrazuje základní informace o konkrétním letadle, jako jsou nalétané hodiny a cykly včetně průměrné denní vytíženosti. Zobrazuje také přehled na 180 dní dopředu o tom, jaké práce a kontroly se na daném letadle dají očekávat nebo kdy dobíhají lhůty pro údržbu/výměnu RLC (Rotující Letadlové Celky).

Součástí je také widget na domovské obrazovce, který zobrazuje informace o letu zvoleného letadla, tedy plánovaný čas vzletu a přistání a jejich reálné hodnoty poté, co dojde k přenosu dat z letadla do AMOSu, ať už přímo či přes mezičlánek v podobě softwaru pro letové operace.

#### Aircraft Events

Mobilní varianta modulu Event Tracking (APN:432), sloužící k zobrazování událostí, které byly na letadle nahlášeny, jako například závady či incidenty.

Pro těžkou údržbu umožňuje zobrazování takzvaných "Shift Handovers", neboli přehledný souhrn toho, co daná směna na letadle udělala, co je třeba udělat, kritické úkoly a celkový postup oprav na letadle.

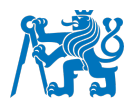

#### Documentation Search

Umožňuje vyhledávání a zobrazení různých druhů dokumentace k letadlům, k jednotlivým rotujícím letadlovým celkům či spotřebním dílům, jako například MMEL (Master Minimum Equipment List), Experience Sheets od výrobce, techniky letadel, oddělení kvality nebo jiných uživatelů daného typu či dílu.

#### **2.6. Material**

#### Material Availability

Ekvivalent desktopového Stock Information (APN:221), který, jak již název napovídá, poskytuje uživateli informace o skladových zásobách konkrétního dílu včetně jeho možných záměn. Lze přepínat mezi grafickým zobrazením v podobě kruhového diagramu, jenž pouze zobrazuje množství a rozdělení dílů dle lokace Standard, Restricted nebo Inaccessible, a tabulkovým zobrazením, kde je možné najít informace o kondici dílu, komu díl patří, jaké množství je skladem a také sériové číslo či číslo šarže.

#### Part Info

Pokud uživatel potřebuje vidět více informací o vybraném dílu je možné si jej v Material Availability rozkliknout. Poté se mu zobrazí informace jako je druh a typ materiálu, jeho měrná jednotka, ATA kapitola, na jaký typ letadla je díl určen a interní poznámky v AMOSu.

#### Pickslip Info

Umožňuje vyhledávat tzv. pickslipy, což jsou dokumenty určené pro pracovníky skladů, obsahující požadavek na vyskladnění dílů pro konkrétní letadlo, které zrovna pracovníci údržby letadel potřebují. V tomto modulu je možné vyhledat pickslip podle jeho čísla, datumu, workorderu, čísla dílce nebo podle uživatele. Po otevření pickslipu je možné vidět všechny informace zmíněné v předchozí větě, a hlavně jaký je jeho stav, tedy jestli je teprve odeslaný do skladu či je požadovaný materiál již úplně nebo alespoň částečně vydaný.

#### Search Tool

Umožňuje vyhledat nářadí podle čísla dílce, případně podle uživatele, který ho má na sobě napsané. Jednotlivé kusy lze zaškrtnout a poté kliknout na "Handover", čímž dojde ke spuštění separátního modulu Handover Tool, sloužícímu k předávání nářadí z jednoho mechanika na jiného mechanika.

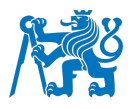

#### **2.7. Structural Damage**

#### Structural Damage Search

V AMOSdesktop jako Structural Damage (APN:786) je aplikace umožňující vyhledávání poškození strukturních částí na zvoleném letadle. Zobrazit je možné jak jednotlivé položky v tabulce, tak i přímo diagramy jednotlivých zón letadla. Kliknutím na položku se otevře modul Structural Damage View, který je popsán v následujícím odstavci.

#### Structural Damage View

Samostatný modul, na kterém je však závislý Structural Damage Search. Po vybrání položky vypíše její detaily, jako je druh poškození, závažnost, rozsah, lokace a seznam příloh a referencí, což může být jak fotografie, tak dokument o plánované či provedené opravě.

Pro zadávání nových záznamů pak slouží Structural Damage New Entry

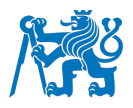

## **3. Využití AMOSmobile v praxi**

V této kapitole bude zmíněn způsob testování AMOSmobile v praxi, na kterých prostředích a verzích AMOSu byl testován. Dále pak budou krátce zmíněny platformy, webové prohlížeče a zařízení, na kterých test proběhl a případné problémy, na které buď upozornil dodavatel Swiss-AS či které se vyskytly v průběhu testování.

#### **3.1. Zařízení použitá pro testování**

Testování proběhlo v AMOS 20.12 na testovacím prostředí číslo 2, což je kopie produkčního prostředí. Vzhledem k tomu, že se jedná v podstatě o živá data, byla zachována věrohodnost potřebná pro testování použití v reálném provozu. Souběžně s tím probíhal test AMOSu verze 21.12 na testovacím prostředí 3, kde došlo k vylepšením právě i na straně AMOSmobile.

Vzhledem k tomu, že mechanici mohou využívat různé typy zařízení, bylo potřeba otestovat běh systému na více platformách a velikostech displejů. Základní test běhu webové aplikace proběhl v prohlížečích Google Chrome a Microsoft Edge (nová verze s jádrem Chromium i stará verze s jádrem EdgeHTML).

#### Android:

Mobilní telefon Samsung Galaxy A50 se 4GB RAM s Androidem 12.

#### Windows:

Windows Mobile již v podstatě neexistují a Windows 10 se v drtivé většině vyskytují pro x86/x64 architekturu, stačilo tedy otestovat AMOSmobile na libovolném zařízení s procesorem s nízkým TDP (Thermal Design Power), které se v dnešních tabletech s Windows běžně vyskytují, v tomto případě zařízení 2v1 Dell XPS 9365 s pasivně chlazeným procesorem Intel i7-7Y75 (TDP 4,5 W).

#### iOS:

Bylo možné otestovat pouze přes vývojářský mód v prohlížeči na PC, ovšem s ohledem na podporu HTML5 a dalších technologií v prohlížeči Safari, na kterých je AMOSmobile závislý, se dá předpokládat plná funkčnost na této platformě.

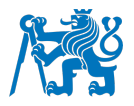

#### **3.2. Způsob testování**

Jak již bylo zmíněno v úvodu, tato práce se zaměří na zkoumání, zda je vůbec možné AMOSmobile implementovat v prostředí CSAT a co vše by pro to bylo potřeba udělat. Výstupem praktické části bude zcela jistě návrh úpravy různých procesů, jelikož již při pokusu o zpracování první karty (4.3. Karta s nahráním fotografií – koroze na panelu 431ER) byl odhalen jeden zádrhel v procesu nahrávání fotodokumentace, jehož úprava bude pro úspěšné a spolehlivé dokončení implementace klíčová.

Dalším zkoumaným aspektem bude hardware, na kterém by AMOSmobile, respektive jeho front-endová část, mohl být v praxi provozován. Jednak tedy zda se bude jednat o mobilní telefony, tablety či jejich kombinace dle náročnosti zpracovávaného úkolu a jednak jaký bude zvolen operační systém, kterým daná zařízení budou poháněna, zejména kvůli dostupnosti aplikací pro technickou dokumentaci jak od Airbusu, tak od Boeingu, případně jiného softwaru, například kvůli zakreslování údajů do fotodokumentace. Dodavatel AMOSmobile specifikuje pouze dva požadavky na hardware, jedním z nich je minimální rozlišení obrazovky 1024 x 768 pixelů a druhým je možnost na daném zařízení spustit jeden z podporovaných webových prohlížečů, jimiž jsou Microsoft Edge, Google Chrome, Mozilla Firefox, Safari a Opera. (10)

Nakonec se autor pokusí změřit možnou úsporu času, která by s pomocí AMOSmobile mohla být dosažena, jelikož to je jeden z klíčových bodů, prezentovaný samotným dodavatelem tohoto softwaru (5). Tato část nebude obsahovat žádné finanční informace CSAT.

K dosažení cílů zmíněných výše bude zpracováno 7 karet s různou úrovní pracnosti, rozmanitosti jednotlivých úkonů a z rozdílných částí letadla. Těmi by mohly být například interiér, ocasní doky, motory, podvozek, jelikož každá z těchto částí je různě vzdálená od stanoviště s počítači, na kterých je desktopová verze AMOSu k dispozici. Zmíněné oblasti letadla se též liší i v tom, jak obtížné je se k nim dostat a jak rizikové je se v nich neustále pohybovat. Bude tedy možné se při implementaci zaměřit nejprve na skupinu pracovníků, kteří by z AMOSmobile vytěžili maximum.

Dvě z nich zahrnují pouze operace s textem, dá se tedy očekávat, že úspora času bude zanedbatelná, či dokonce žádná oproti desktopové verzi AMOSu, jelikož desktopová verze, na rozdíl od té mobilní, obsahuje tzv. "text modules", tedy předem definovaný text pro určité rutinní operace, který lze jednoduše vložit a poté upravit dle potřeb konkrétní karty. Další dvě zahrnují vyžádání materiálu ze skladu (part request) a práci s textem. U těchto karet lze očekávat podobný výsledek jako u prvních dvou ať už kvůli nutnosti psaní dlouhých textů či

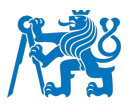

kvůli nižšímu výpočetnímu výkonu mobilních zařízení při dotazování databáze AMOSu během vytváření part requestů. Následující karta zahrnuje operace jak s textem, tak i fotodokumentaci práce, případně nálezů. V tomto případě by měl výstup vyjít ve prospěch AMOSmobile vzhledem k pracnosti nahrávání fotografií z telefonu do počítače a následnému připojení fotografie k workorderu. Poslední dvě karty zahrnují všechny z činností zmíněných výše, tedy zahrnují kombinaci vyžádání materiálu ze skladu, fotodokumentaci a práci s textem.

Každý mechanik si před měřením projde prostředí AMOSmobile a zkusí zpracovat testovací kartu, aby se s procesem zpracování karet seznámil. Tyto pokusy nebudou zahrnuty v měření.

Aby bylo možné porovnat časy zpracování karet, bude před každým měřením nutné připravit texty, které budou mechanici přepisovat do AMOSu. Následně bude u jednotlivých kroků změřeno, jak dlouho trvají. Započítány budou i cesty od letadla k počítačům i zpět. Poté budou ty samé karty vytvořeny a zpracovány v testovacím prostředí AMOSmobile, což bude opět změřeno a výsledky pak budou porovnány.

Podle výsledků měření by mělo být možné navrhnout konkrétní procesní změny, bez kterých se implementace v prostředí CSAT neobejde. Zároveň tato práce může posloužit jako základ pro organizační normu CSAT, která nepochybně bude muset být vytvořena, dále jako základ pro návod k použití AMOSmobile a podklady pro školení leteckých mechaniků. V neposlední řadě by mohla pomoci vedení CSAT v rozhodnutí, zda a za jakých podmínek se implementace vyplatí.

## **3.3. Příprava na testování AMOSmobile**

Ze všeho nejdůležitější bylo zprovoznění reverzní proxy, aby bylo možné se do prostředí AMOSmobile připojit i ze zařízení, která nejsou v doméně Letiště Praha, v tomto případě tedy telefony a tablety s mobilními operačními systémy (Android, iOS). Technologie reverzní proxy a její princip byla popsána v podkapitole *1.3.1 Reverzní proxy*.

Pro účely testování bylo potřeba určitá data v AMOSu anonymizovat tak, aby nedošlo k porušení mlčenlivosti ať už ve vztahu CSAT a zákazníků této firmy, či ve vztahu autora a CSAT. Nejprve tedy bylo potřeba vytvořit fiktivní letadlo se smyšlenou imatrikulací OK-GAB, jež vzniklo změnou imatrikulace existujícího letadla v AMOSu CSAT pomocí modulu Code Transfer (APN:254). Jedná se o modul, který prohledá předem určené tabulky v SQL databázi AMOSu na výskyt řádků obsahující imatrikulaci letadla A, dynamicky vygeneruje sadu

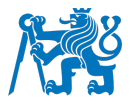

UPDATE a INSERT SQL s hodnotami upravenými pro imatrikulaci letadla B a následně tato SQL spustí na databázovém serveru AMOSu.

Dalším krokem bylo vytvoření fiktivních loginů T\_MECH, T\_MECH2 (letečtí mechanici), T\_ENG (pracovník oddělení Techniky letadel) a T\_LAK (pracovník lakovny). V průběhu testování pak byly vytvářeny díly a letadlové celky, aby bylo možné je z AMOSu vyskladnit a následně je v dokumentech na letadlo osadit.

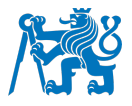

## **4. Porovnání procesů v AMOSmobile vs AMOS desktop**

Vzhledem k tomu, že hardware testovacích serverů bývá, s ohledem na potřebnou kapacitu a hlavně ekonomičnost provozu, slabší a velmi často rozdělený mezi více testovacích prostředí, bylo nutné měření provádět výhradně na testovacím prostředí, aby nedošlo k ovlivnění výsledků měření.

Je potřeba rozlišovat mezi kartami plánovanými (SCHEDULED), tedy těmi, se kterými se již dopředu před započetím revize na letadle počítá, a nálezovými (MAINTENANCE), které vzniknou buď v přímé souvislosti se SCHEDULED kartou, případně náhodným nálezem leteckého mechanika při zběžné kontrole. Plánované karty mohou vzniknout jak vytvořením podkladů pro revizi letadla, tzv. "Workpackage" (WP), tak načtením předem připravených šablon zvaných "Worktemplates" (WT). Tištěnou podobu karty je možné vidět na obrázku číslo 6. Ukázku karet zobrazených v AMOSdesktop a AMOSmobile je možné vidět na obrázcích 1 a 2 v první kapitole.

| <b>WORKORDER</b><br><b>RLINES</b><br>Jana Kaspara 1/1069<br>$OK-GAB$<br>160 08 Praha 6<br>5777599-1<br>Czech Republic<br>Description<br>S/N:<br>Component:<br>Project:<br>Customer:<br>LM RUN-UP<br>TAH<br>TAC<br>Date<br>Due At:<br>Finding ref. Taskcard:<br>Description of complaint or planned work<br>1 WORKSTEP ADDED BY T_MECH ON 21.APR.2022, 10:00 | $71 - 00$<br>nation / FIN Code<br>Type / Origin<br>TW<br>Type                                                    |
|----------------------------------------------------------------------------------------------------|----------------------------------------------------------------------------------------------------|
|                                                                                                    |                                                                                                    |
|                                                                                                    |                                                                                                    |
|                                                                                                    |                                                                                                    |
|                                                                                                    |                                                                                                    |
|                                                                                                    |                                                                                                    |
| #1# SAFETY PRECAUTIONS '<br>FOLLOW PROCEDURES AND SAFETY PRECAUTIONS IAW APPLICABLE AMM AND CSAT-PR-2. PAY SPECIAL ATTENTION TO<br>INJURY AND FOD PREVENTION.<br>DESCRIPTION SIGN T MECH                                                                                                    | O Pilot Report<br>O Cabin Report<br>O Maintenance D.<br>Scheduled<br>O Feedback R.<br>O Briefing C.<br>O Robbery |
| #2# ENGINE TEST RUN<br>ON APPLICABLE ENGINE: PERFORM ENGINE TEST RUN IAW APPLICABLE AMM TASK, BASED ON YOUR REQUIREMENTS.<br>DESCRIPTION SIGN T MECH                                                                                                    |                                                                                                    |
| 3 WORKSTEP ADDED BY T MECH ON 21.APR.2022, 10:45<br>#3# FUEL RECORDING<br>MAKE RECORD OF REMAINING FUEL AFTER ENGINE TEST RUN IN ALL FUEL TANKS<br>DESCRIPTION SIGN T MECH                                                                                                    |                                                                                                    |
| Date<br>Flight #<br>Station<br>Time<br>21.Apr.2022<br>10:00<br>PRG                                                                                                    | <b>Issue Sign / Stamp</b><br>T MECH                                                                              |
|                                                                                                    |                                                                                                    |
|                                                                                                    | Inspected<br>Performed                                                                                           |
| <b>Action / Work Performed</b><br>ACTION PERFORMED BY T MECH ON 21.APR.2022, 10:00<br>#1# SAFETY PRECAUTIONS<br>T MECH<br>PROCEDURES AND SAFETY PRECAUTIONS FOLLOWED IAW APPLICABLE AMM AND CSAT-XX-X<br>PERFORMED SIGN T MECH                                                                                                    |                                                                                                    |
| ACTION PERFORMED BY T MECH ON 21.APR.2022, 10:45<br>#2# ENGINE TEST RUN<br>T MECH<br>ENG RUN-UP TEST HAS BEEN PERFORMED IAW APPLICABLE AMM TASK 71-00-00<br>PERFORMED SIGN T MECH                                                                                                    |                                                                                                    |

Obrázek 6 – Ukázka tištěného Workorderu
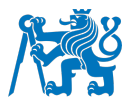

# **4.1. Karta vytvořená z work template – motorová zkouška**

Nejjednodušší typ karty, jejíž podobu je možné vidět v přílohách 1 a 2, která má kroky předem definované tak, aby mechanik neztrácel čas vypisováním stále stejných kroků, které se v každé kartě pro tuto činnost, v tomto případě se jednalo o motorovou zkoušku, pravidelně opakují a nepředpokládá se výskyt abnormalit. Pracovník údržby letadel v tomto případě pouze zapisuje do tzv. akcí, zda zkouška proběhla v pořádku, jaké množství paliva se na palubě nacházelo a kolik času na dané kartě odpracoval.

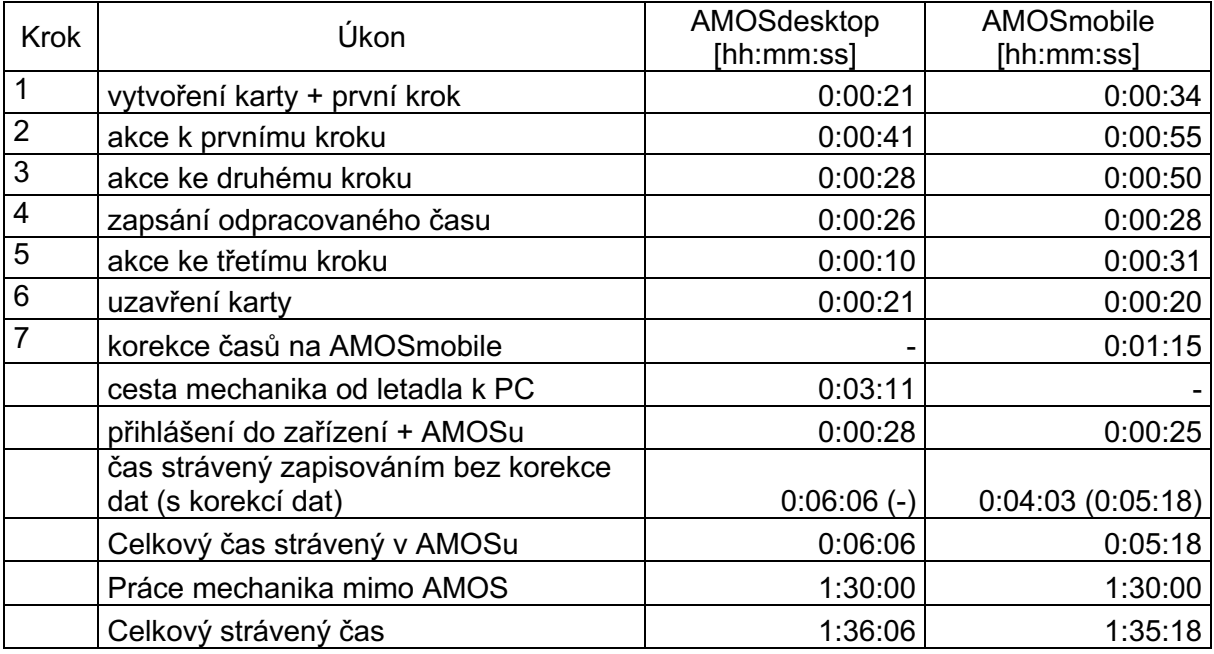

Tabulka 1 - Naměřené časy u karty "Motorová zkouška"

Z tabulky 1 je možné vidět, že v současném stavu, ve kterém se AMOSmobile nachází, je potřebný čas zpracování karty na této platformě o 40 sekund kratší. Tato doba je však navýšena chybami v AMOSmobile a odlišným chováním oproti AMOSdesktop, což by však nebyl problém ve spolupráci s dodavatelem softwaru vyřešit.

V prvním kroku bylo potřeba vybrat čas pomocí tzv. TimePickerDialogu. Swiss AS se vydal cestou vytvoření vlastního řešení, které však není moc spolehlivé a v případě potřeby většího časového posunu je potřeba vybírat čas velice pomalu a opatrně, jinak dochází k přeskakování hodnot, čímž se krok o několik sekund prodloužil.

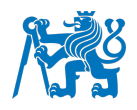

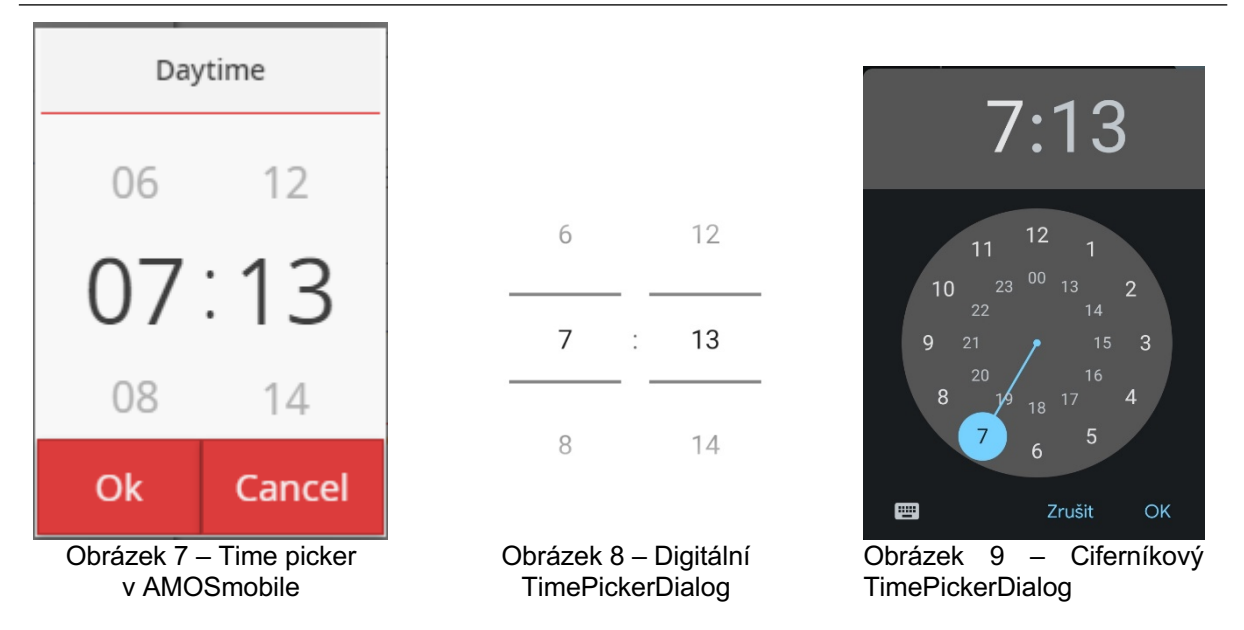

Po několika měřených pokusech lze říci, že výběr času v AMOSmobile (obrázek 6) trvá přibližně 10 vteřin, výběr času na digitálním TimePickerDialogu (obrázek 7) 5 vteřin a výběr času na ciferníku (obrázek 8) 3 vteřiny, tedy stejně jako trvá zapsat čas na fyzické klávesnici počítače.

Ve druhém, třetím a pátém kroku (zapisování akcí k jednotlivým krokům) byl na mobilní verzi AMOSu problém se zapisováním času u akcí, které proběhly v minulosti. Možné bylo vybrat pouze čas v budoucnosti. Aby bylo docíleno stejného zápisu jako v desktopové verzi, bylo nutné časy v sedmém kroku opravit, což zpracování prodloužilo o další 1 minutu a 15 sekund.

Dalším zádrhelem u akcí byl fakt, že při jejich vytváření nebyly propsány titulky jednotlivých kroků. Musely být tedy dopsány ručně, čímž došlo ke zdržení v průměru o 15 sekund v každé z akcí, celkem tedy o dalších 45 sekund.

Pokud by tedy tyto neduhy byly vyřešeny, zkrátil by se čas potřebný pro zpracování této karty o 2 minuty a 7 sekund, tedy z 5 minut a 18 sekund na 3 minuty a 11 sekund. Rozdíl oproti AMOSdesktop by tím pádem byl 2 minuty a 55 sekund ve prospěch mobilní verze. Tento typ karty by se tedy vyplatilo zpracovávat na mobilní verzi zejména v případě, že by mechanikovi byla ušetřena cesta do kanceláře, která od místa, kde se v CSAT motorové zkoušky provádějí, trvá 3 minuty a 11 sekund.

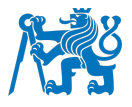

## **4.2. Karta s part requestem – doplnění oleje**

Další kartou, která byla v rámci praktické části zpracována bylo doplnění oleje, což sice je velice rutinní záležitost, ale v AMOSu CSAT není předem definovaná jako WT. Mechanik tedy vytváří WO a zapisuje veškeré kroky a akce ručně. Rozdíl oproti předchozí kartě je také v tom, že pracovník vystavuje tzv. pickslip na plechovky oleje, který do letadla doplňuje.

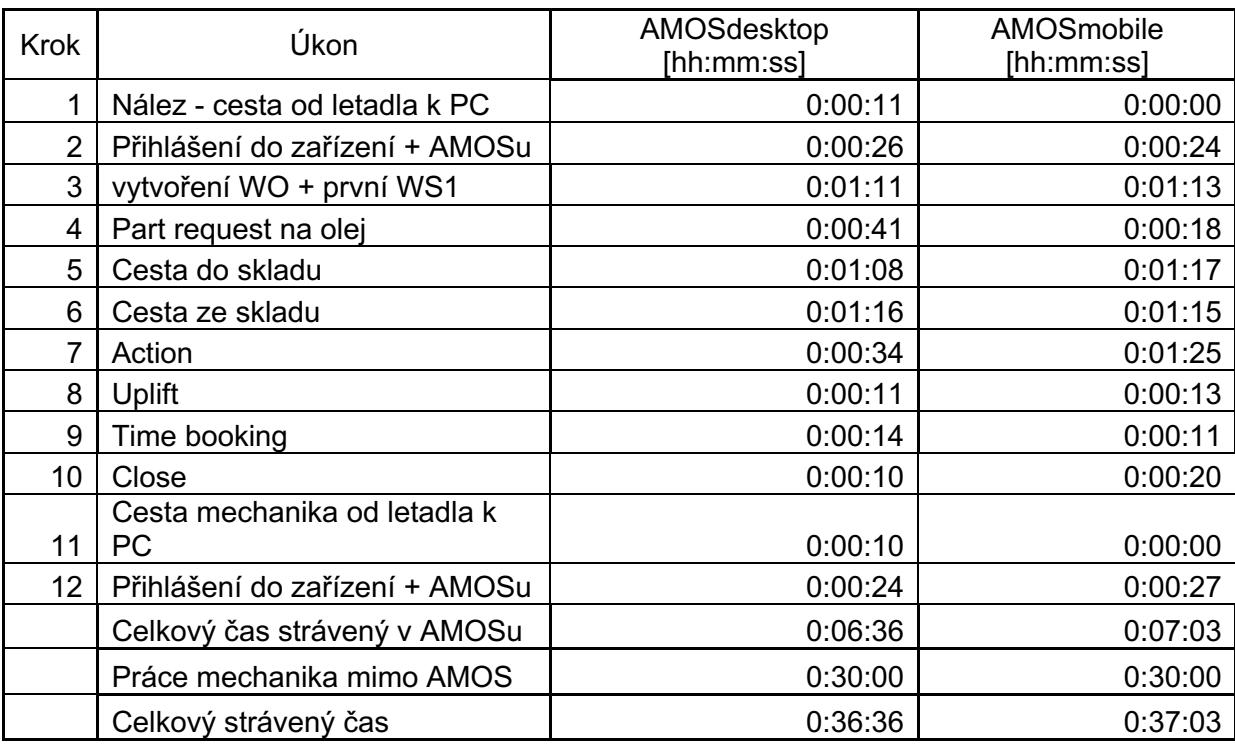

Tabulka 2 - Naměřené časy u karty "Doplnění oleje"

Dle tabulky 2 bylo v tomto případě zpracování rychlejší na AMOSdesktop, zejména kvůli kroku 7 (akce k WS). Již při prvním pohledu na text kroku v příloze 3 a 4 - "THE OIL HAS BEEN UPLIFTED TO BOTH ENGINES ACC AMM 12-13-79-610-002-A01 REV.33 01/FEB/22" je jasné, že rozdíl je způsoben tím, že na telefonu je potřeba neustále přepínat mezi klávesnicí s písmeny a symboly. Zároveň bylo na AMOSmobile opět nutné ručně přepsat nadpis akce, což tento krok prodloužilo o 12 sekund. I tak by však rozdíl byl stále 15 sekund ve prospěch desktopové verze.

# **4.3. Karta s nahráním fotografií – koroze na panelu 431ER**

Největší potenciál, co se úspory času při zapisování do AMOSu týče, by se měl nacházet v nahrávání fotodokumentace pomocí AMOSmobile. V CSAT je proces nastaven následujícím způsobem: na Web-drive AMOSu je vytvořen adresář se strukturou *operátor -> letadlo -> číslo* 

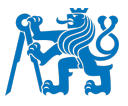

*Workorderu*. Do něj mechanik a další pracovníci nahrávají fotografie a dokumenty a následně vytvoří odkaz na tyto soubory přímo u konkrétního Workorderu.

Fotodokumentace je zpravidla vytvářena mobilním telefonem, z nějž je poté nutné fotografie nejprve odeslat do počítače pomocí emailu. Tento proces je však velmi zdlouhavý a ne příliš uživatelsky přívětivý. Zároveň je uživatel také limitován maximální velikostí příloh, která ve výchozím nastavení Outlooku činí 20 MB. U dnešních telefonů tak problém nastává již kolem tří fotografií. Tuto skutečnost je nutné obejít buď tím, že si mechanik pošle fotografie zvlášť v několika emailech, případně zmenšením fotografií pomocí emailového klienta v telefonu nebo aplikace třetí strany. V tomto případě byla zvolena varianta zmenšení fotografií pomocí emailové aplikace Outlook.

Zásadní rozdíl v době potřebné pro nahrání fotografií je také v tom, zda uživatel posílá fotografie ze soukromé emailové adresy či z firemní, jelikož emaily z externích adres jsou pochopitelně podrobeny důslednějšímu zkoumání firewallem a spamovým filtrem. Při odesílání sedmi fotografií o celkové velikosti 9 MB byl rozdíl skutečně zásadní, kdy ze soukromé adresy dorazily fotografie za 14 minut a 44 sekund (označené hvězdičkou v tabulce 3), zatímco z firemní adresy přišly za 2 minuty a 9 sekund.

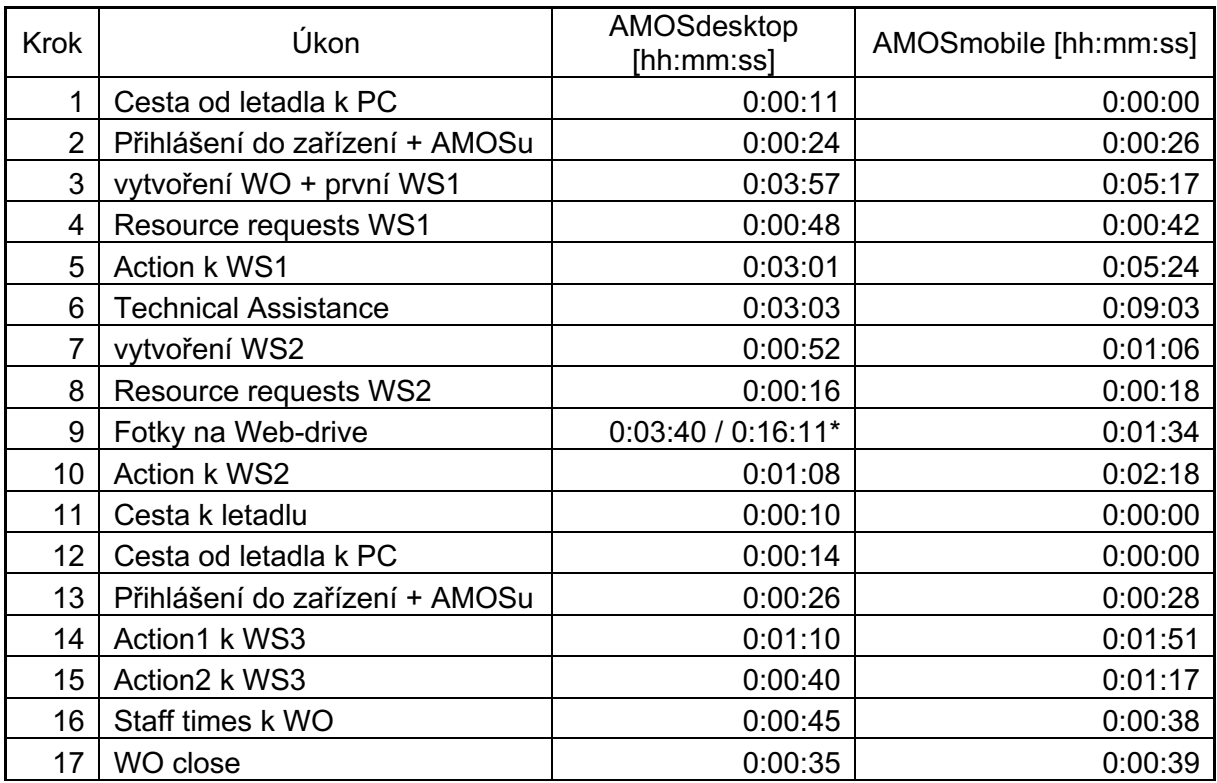

Tabulka 3 - Naměřené časy u karty "Koroze na panelu 431ER"

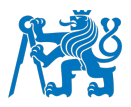

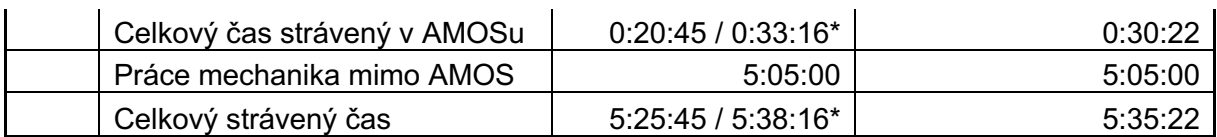

Kvůli rozsáhlosti karty a čekání na technickou asistenci od společnosti Boeing byla práce rozložena do dvou bloků zápisu do AMOSu, byly tedy potřeba dvě cesty od letadla k počítači. I přes to však bylo rychlejší zpracovat kartu na desktopové verzi AMOSu, pokud by uživatel zvolil cestu odeslání fotografií z firemního emailu.

Z tabulky 3 vyplývá, že největším zdržením na AMOSmobile byla nutnost přepsat text akce z kroku 5 do žádosti o Technickou asistenci v kroku 6, který se běžně pro zjednodušení práce s Technickou asistencí kopíruje do těla žádosti. Tím byl krok prodloužen o 4 minuty a 48 sekund. Důvodem je fakt, že v AMOSmobile po uložení akce již není možné text kopírovat. Řešením by bylo zkopírovat text již při zapisování akce v kroku 5 a poté jej v kroku 6 vložit do Technické asistence. O dalších 44 sekund v celkovém součtu bylo zpracování Workorderu prodlouženo v důsledku nutnosti přepisovat hlavičky kroků do hlaviček akcí.

Dalším neduhem, který byl při zpracování karty zaznamenán byla nemožnost přidání adresátů do emailu, který se přes workflow v AMOSu automaticky generuje při ukládání žádosti o technickou asistenci. Nebylo tedy možné přidat do zprávy "zájmové skupiny", tedy například vedoucího pracovníka daného uživatele či další pracovníky oddělení Techniky letadel, kteří by o dané Technické asistenci měli být zpraveni.

I kdyby se povedlo eliminovat zádrhely z tohoto kroku, tak by stále byl čas potřebný pro zpracování této karty v AMOSmobile 24 minut a 50 sekund, tedy o 4 minuty a 5 sekund déle než na desktopové verzi AMOSu.

# **4.4. Výměna pneumatiky**

Další kartou byla výměna pneumatiky na hlavním podvozku letadla. Při zpracování nebyly objeveny žádné nové problémy, které by nebyly popsány v předchozích kartách. Jak je vidno v tabulce 4, odeslání fotografií emailem trvalo 4 minuty a 20 sekund, což je hlavní příčina toho, proč trvá zpracování karty na počítači déle než na AMOSmobile.

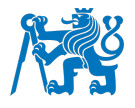

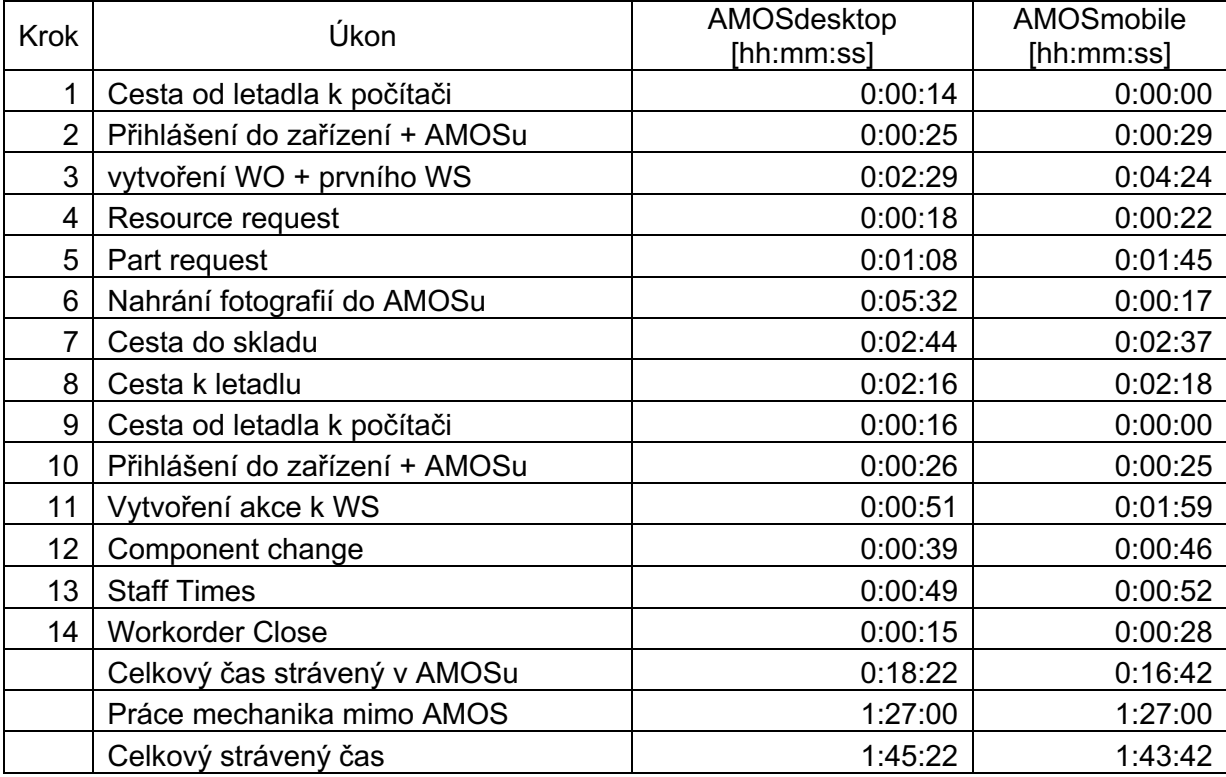

## Tabulka 4 - Naměřené časy u karty "Výměna pneumatiky"

K provedení akce v kroku 11 bylo opět potřeba ručně přepsat nadpis, což zabralo 11 sekund. V ideálním případě by tedy zpracování na AMOSmobile zabralo 16 minut 31 sekund, tedy o 1 minutu 50 sekund méně než na desktopové verzi.

# **4.5. Oprava insulation blankets**

Pracoviště pro tuto kartu se nacházelo v zadní části interiéru letadla, tedy poměrně daleko od počítačů, které mají mechanici k dispozici pro zpracování dokumentace. Dalo by se tedy očekávat, že hlavní výhoda AMOSmobile, tedy odpadnutí cesty k počítači, přinese úsporu času. To je sice pravda a mechanik cestami opravdu ušetřil 1 minutu a 22 sekund, přesto však trvalo zpracování karty na AMOSmobile o 2 minuty a 12 sekund déle. Hlavní příčina byla v psaních dlouhých textů k jednotlivým krokům a k nim náležícím akcím. Všechny naměřené hodnoty jsou k dispozici v tabulce 5.

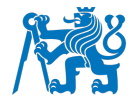

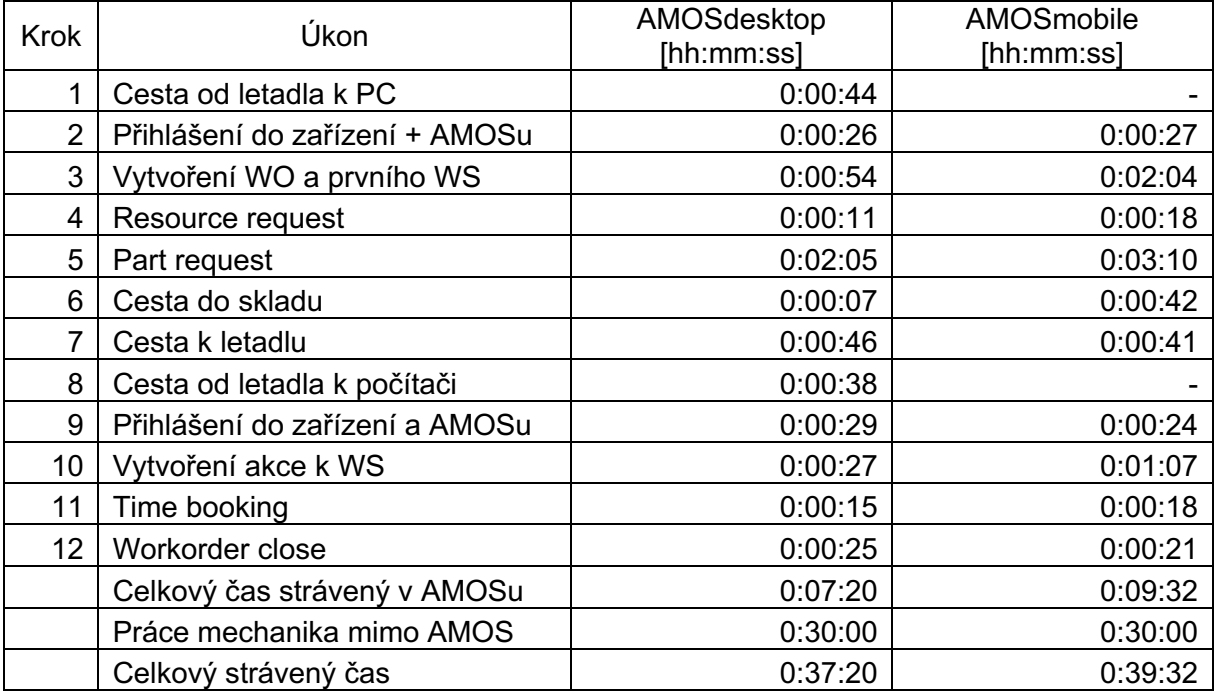

#### Tabulka 5 - Naměřené časy u karty "Oprava insulation blankets"

## **4.6. Oprava barvy na stabilizátoru**

Pro zpracování této karty byli potřeba dva mechanici. Jednak na letadle pracovali oba a jednak bylo potřeba v AMOSu potvrdit inspekci kroku, tedy překontrolování, zda byla práce provedena správně. Zároveň se místo vykonání práce nacházelo v horní části vertikálního stabilizátoru letadla, jednalo se tedy o nejvzdálenější místo od počítačů, jaké se v CSAT nachází. Mechanici museli nejenom přejít celou délku letadla, ale také vystoupat do čtvrtého patra ocasních doků.

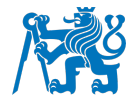

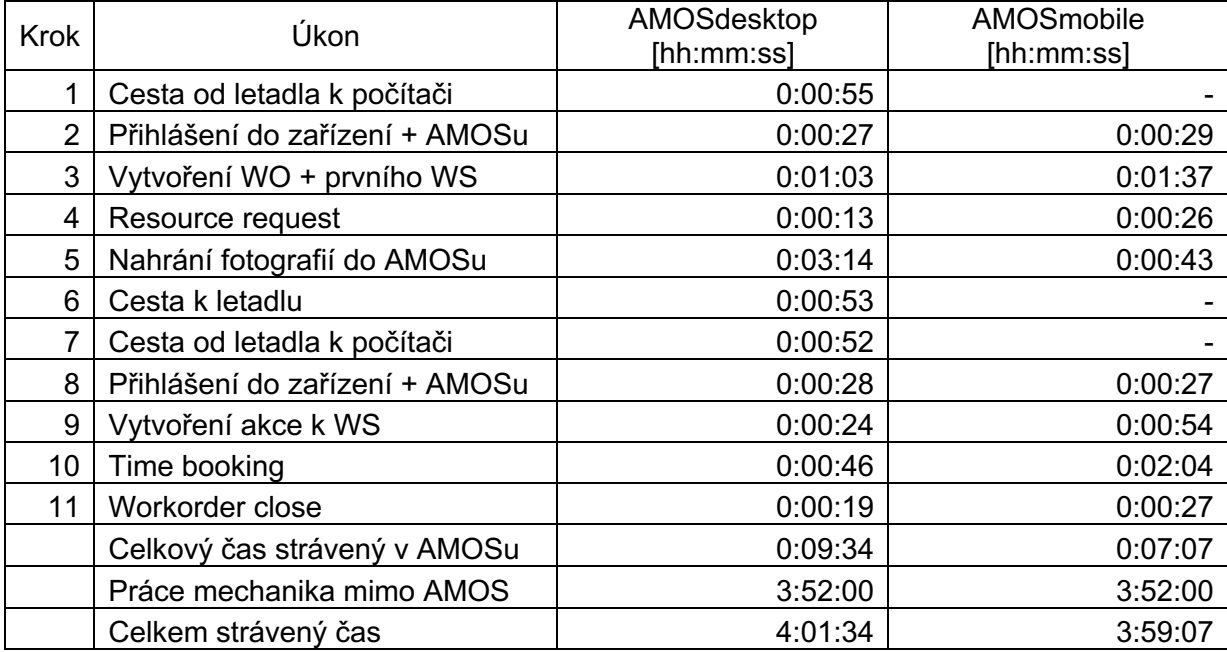

#### Tabulka 6 - Naměřené časy u karty "Oprava barvy na stabilizátoru", mechanik 1

Tabulka 6 dokumentuje práci prvního mechanika, který měl na starosti vytvoření Workorderu v AMOSu a nahrání fotografií, které dle očekávání trvalo déle než na mobilní verzi, konkrétně tedy o 2 minuty a 31 sekund.

Tabulka 7 - Naměřené časy u karty "Oprava barvy na stabilizátoru", mechanik 2

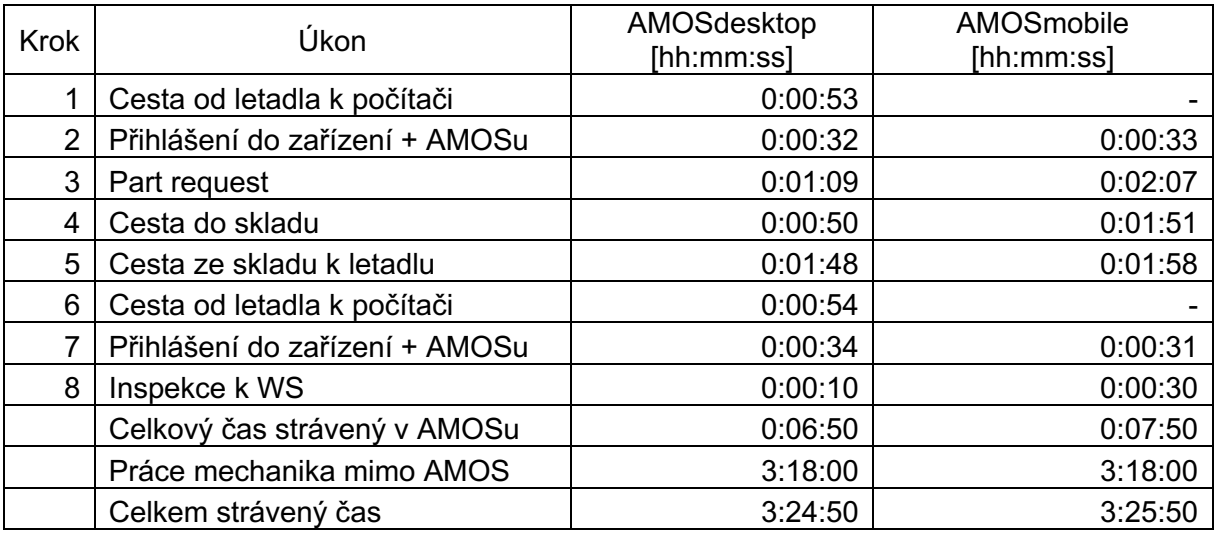

V tabulce 7 jsou zanesené naměřené hodnoty práce druhého mechanika, který měl na starosti vytvoření part requestu pro požadovaný materiál pro tuto kartu a jeho následné fyzické vyzvednutí ze skladu. Po dokončení práce a jejím zdokumentování do AMOSu prvním mechanikem také provedl inspekci na letadle, kterou pak potvrdil v AMOSu. Čas strávený

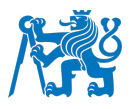

druhým mechanikem zapisováním této karty do systému byl o jednu minutu delší, tedy 7 minut a 50 sekund, na AMOSmobile než na desktopové verzi, kde tato činnost zabrala 6 minut a 50 sekund.

# **4.7. Test kyslíkových masek v kokpitu**

Posledním měřenou kartou byl dokument typu taskcard. Na rozdíl od workorderů má všechny kroky předem dané včetně všech referencí na manuály pro údržbu a mechanik tedy pouze potvrzuje jejich provedení. V případě, že narazí na něco nestandardního, vytvoří nálezový workorder, do kterého již zapisuje zjištěné skutečnosti a způsob řešení.

Tabulka 8 – Naměřené časy u task karty "Test kyslíkových masek v kokpitu"

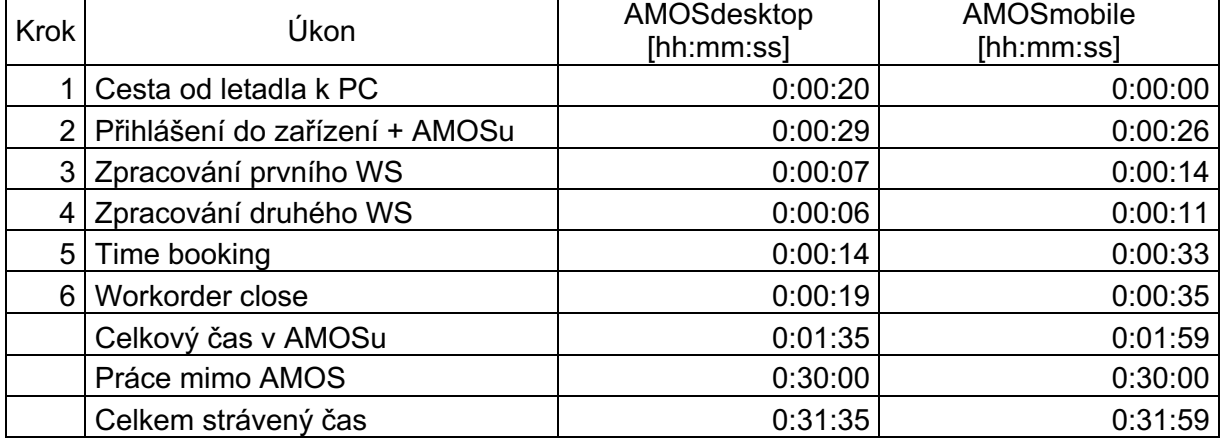

I přesto, že se jedná jenom o potvrzení kroků bez jakéhokoli psaní, trvalo zpracování na mobilní verzi, dle tabulky 8, o 24 sekund déle než na desktopové.

# **4.8. Diskuse**

Tabulka 9 ukazuje, že úspora času při použití AMOSmobile nastala v 50 % případů, u nichž byl snížen celkový čas potřebný pro zpracování karty v AMOSmobile v průměru o 14 procent. U ostatních karet došlo k prodloužení času o 19 procent. Při sečtení rozdílů časů všech karet a vydělení celkovým potřebným časem se dostáváme na zlepšení o 4,2 procenta ve prospěch AMOSmobile.

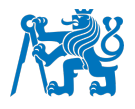

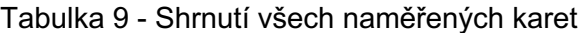

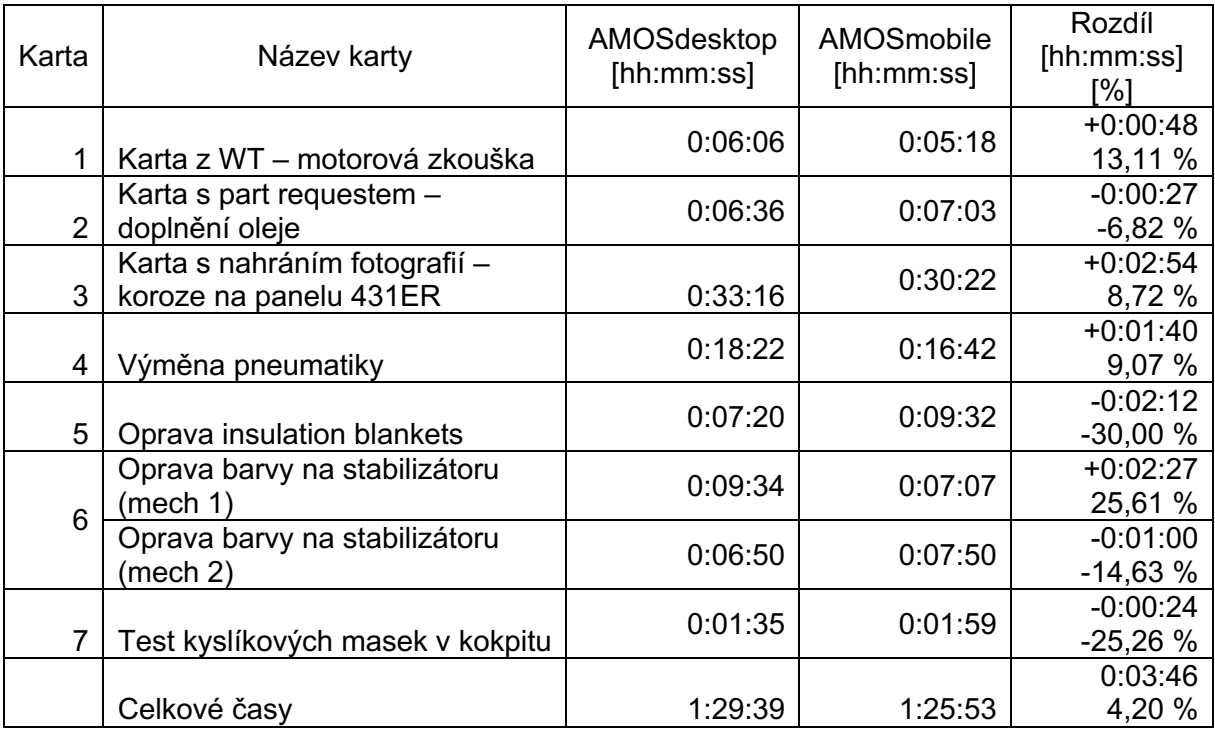

Z naměřených hodnot vyplývá, že největším problémem při zpracovávání karet v AMOSmobile je délka a složitost textů, které musí mechanik na mobilním zařízení zapisovat. Podle práce z Aalto University ve Finsku je rychlost psaní na telefonu 36 slov za minutu (11), kdežto na počítači 52 (12). Tato data však byla naměřena při psaní běžných anglických vět a výrazů, kdežto do AMOSu se často zapisují texty obsahující velké množství speciálních znaků, jako jsou pomlčky, lomítka a závorky.

Řešením by se logicky mohlo zdát použití automatické korekce a doplňování slov, ale vzhledem k velkému množství specifických zkratek i obratů v letectví jsme byli ihned vyvedeni z omylu, když zařízení začalo svévolně opravovat text, který tak přestal dávat smysl. Jediné využití by našel našeptávač slov, jehož možnosti by mechanik mohl či nemusel využít, například pro rychlou korekci překlepů. Další varianta řešení by mohla spočívat ve funkci diktování, které je dnes již součástí téměř všech mobilních telefonů, a dokonce se o této možnosti v CSAT již pro AMOSdesktop, v podobě profesionálního řešení třetí strany, hojně diskutovalo.

Svou roli samozřejmě hraje také to, že mechanici jsou zvyklí na AMOSdesktop a tím pádem jim tedy zpracovávání karet jde rychleji, jelikož přesně vědí, kde se co nachází. Seznámení s mobilním prostředí však nebyl pro žádného z mechaniků velký problém a po vypracování

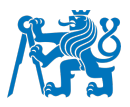

testovací karty již bylo vidět razantní zlepšení. V dlouhodobém horizontu by tak pravděpodobně došlo ke zrychlení zpracovávání karet v AMOSmobile, bylo by to však maximálně v řádech sekund.

Prostředí AMOSmobile bylo většinou plynulé, ale některé úkony, zejména vyhledání a zpracování task karty z podkapitoly 4.7. bylo neuvěřitelně pomalé a zdlouhavé. Vyhledávání dílů a workorderů také trvalo poměrně dlouho, ale na celkovou rychlost zpracování karet nemělo tak zásadní vliv, jako právě nutnost vypisovat všechny texty včetně nadpisů.

AMOSmobile také trápí nejen občas se vyskytující chyby, zejména v dialozích pro výběr času (kapitola 4.1.), ale i absence některých funkcí, jako například úprava adresátů při odesílání emailů s žádostí o technickou asistenci, možnost označit a zkopírovat text a nutnost nahrání fotografií na první pokus, jelikož poté již není možné je upravit, ale jenom smazat všechny.

Navzdory očekávání a tvrzení dodavatele softwaru je zpracování karet v AMOSmobile ve většině případů pomalejší než na desktopové verzi. Výjimkou jsou karty obsahující nahrávání fotografií, kde by použití AMOSmobile dávalo smysl, přičemž největší úspory času by bylo dosaženo při nasazení pouze na krok nahrávání fotografií. Musel by se však upravit proces, podle kterého jsou v CSAT nahrávány do AMOSu. Otázkou pak je, zda by náklady v podobě jednotek milionů korun za licence a nákup zařízení, které by nasazení mobilní verze provázely, nebyly pro ušetření několika minut na kartě ospravedlnitelné.

Jistě by se dalo poznamenat, že by mechanici mohli používat USB kabel či Bluetooth k přesouvání fotografií z mobilního telefonu do počítače, to ovšem kvůli bezpečnostním politikám CSAT, respektive Letiště Praha, v současném nastavení pracovních stanic možné, jelikož jsou nastavené tak, aby v nich bylo možné pracovat pouze v AMOSu a nahlížet do technické dokumentace.

Zajímavé je také srovnání práce na mobilních telefonech a tabletech. Uživatelské prostředí sice na první pohled vypadá lépe a přehledněji na tabletu než na mobilním telefonu, ale ve výsledku se lépe pracuje na menším zařízení, zejména kvůli možnosti rychlejšího a pohodlnějšího psaní na klávesnici. Pokud se však jedná o nálezové workordery, případně jiné karty bez připojené reference k manuálu již při vytváření dokumentů, je bezpodmínečně nutné mít po ruce AMM – Aircraft Maintenance Manual. Mobilní telefon sice split-screen umožňuje, tam se ale AMOSmobile dostává za hranici použitelnosti. Tato varianta je tak myslitelná pouze u tabletů, nicméně mechanici, kteří se měření zúčastnili, se shodují, že kombinace dvou monitorů stolního počítače je pro tyto účely daleko vhodnější a pohodlnější.

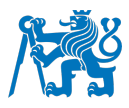

Dostáváme se tak k tomu, že nejlepší zařízení k tomuto účelu by byl tablet s klávesnicí, případně rovnou zařízení 2v1, na kterém byl ostatně AMOSmobile v této práci z většiny testován. Muselo by se však jednat o zařízení z kategorie "odolné", tedy aby bylo schopné vydržet pády z výšky alespoň 1,5 metru či hrubší zacházení. Fotografie by byly pořizovány přímo tímto zařízením a nahrávání by tak bylo velmi rychlé s využitím stávajícího procesu přes AMOSdesktop. Zároveň by mechanikovi byly ušetřeny cesty od letadla k počítačům a v případě nutnosti výhradně kancelářské práce mechanika by bylo možné zařízení připojit k dokovací stanici a pracovat tak na více monitorech s klávesnicí a myší.

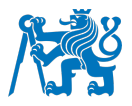

# **5. Návrh praktické implementace procesu AMOSmobile**

Ze všeho nejdříve je potřeba připravit prostředí CSAT na implementaci AMOSmobile. To znamená s dodavatelem softwaru vyřešit nedostatky a chyby, které byly během testování odhaleny. Následně bude potřeba vytipovat proces, ve kterém s implementací AMOSmobile začít. Z kapitoly 4 vyplývá, že nejvýhodnější by v tuto chvíli bylo nasadit mobilní verzi v procesech, kde probíhá nahrávání fotografií ke kartám, tam byla úspora času jednoznačná. Bude však potřeba upravit proces, který je v CSAT pro nahrávání fotodokumentace používán. Dále bude potřeba připravit školení pro uživatele, upravit dokumentaci a směrnice CSAT a stanovit superuživatele za AMOSmobile.

# **5.1. Vyřešení nedostatků a chyb**

Další zásadní věcí pro úspěšnou implementaci AMOSmobile je vyřešení nedostatků a chyb, které se v aplikaci vyskytují. Níže budou popsány tři chyby, které mají potenciál nejvíce ovlivnit rychlost zpracování karet a měly by být se SWISS AS vyřešeny ještě před nasazením:

- Rychlost mobilní verze a plynulost uživatelského prostředí
- Oprava dialogu pro výběr času, aby zařízení používalo dialog integrovaný v operačním systému, případně možnost nastavení v konfiguračním modulu AMOSu
- AMOSmobile neumožňuje výběr času zpracování kroku v minulosti, což, vzhledem k tomu, že se práce v AMOSu vykazuje zpětně, nedává smysl a záznamy se pak musí ručně upravovat v desktopové verzi
- Po provedení akce již není možné dodatečně nahrát fotografie

Dále by bylo vhodné s dodavatelem softwaru vyřešit doplnění chybějících funkcí, případně vytvoření nových. Jejich absence totiž také způsobuje prodloužení zpracování karet v AMOSmobile.

- Automatické předepisování hlaviček u kroků/akcí
- Možnost upravit adresáty Technické asistence (napevno nastavit nadřízený, pracovník TL, zájmové skupiny atd.)
- Možnost označit text prostředí AMOSmobile, aby mohl být zkopírován (například založení technické asistence s textem z workstepu)
- Možnost vložit předdefinované akce z repositáře kroků, který se na desktopové verzi používá
- Přihlášení do prostředí AMOSmobile pomocí biometriky (otisk prstu, Face ID)

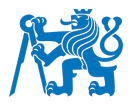

# **5.2. Úprava procesu nahrávání fotografií**

V současné podobě probíhá nahrávání fotografií tak, že mechanik pořídí fotografii míst s nálezem na mobilní telefon, odešle fotografie emailem do počítače, kam je pak uloží a následně je nahraje na web-drive AMOSu do adresáře, který má strukturu /Maintenance\_new/<operátor letadla>/<Imatrikulace\_letadla>/<číslo workorderu>. Na konec otevře daný workorder v modulu 1418:Workorder a vytvoří odkaz na nahrané fotografie v tomto modulu. Tím je celý proces dokončen.

Tento postup však AMOSmobile neumožňuje. Modul web-drive tam sice je, ale pouze s právy pro čtení. Fotografie se tak budou muset nahrávat přímo k danému workorderu. Tím však zanikne možnost řadit fotografie hierarchicky do adresářů, jelikož AMOSmobile používá DBFS (Database File System), kde jediné rozdělení v adresářích je pouze podle roku a měsíce, pro ostatní metadata se používá relační databáze. Tímto krokem by se zároveň zjednodušilo nahrávání fotografií přes desktopovou verzi AMOSu, který tento způsob nahrávání také umožňuje. Rychlost by však, vzhledem k nutnosti posílat fotografie na počítač emailem, byla na AMOSmobile stále vyšší.

# **5.3. Úprava interních směrnic a řídicích dokumentů**

Řídicí dokumenty a interní směrnice jsou jedním z pilířů podepírajících správné fungování AMOSu ve společnosti CSAT. Je v nich jasně definované, jakému účelu tento software slouží, v jakých modulech různé činnosti probíhají a pod koho tyto jednotlivé moduly spadají. V tomto kroku by byly dokumenty rozšířeny o procesy a moduly v AMOSmobile.

- Upravit základní příručku CSAT k AMOSu
- Upravit kapitolu "2.21 Řízení systémů počítačových záznamů údržby" v dokumentu CSAT-MN-1 – Výklad organizace pro údržbu (MOE) – popsat AMOSmobile
	- o Tento dokument poté musí schválit Úřad pro civilní letectví ČR, jak již bylo zmíněno v kapitole *1.5 Pohled legislativy*
- Upravit dokument CSAT-IN-612 "Práva a licence systému AMOS" zahrnutí nových práv a licencí, které AMOSmobile přinese, určení superuživatelů
	- o 3.3.1 TABULKA ROLÍ A SCHVALUJÍCÍCH UŽIVATELŮ zanesení nově vytvořených rolí pro AMOSmobile
	- o 3.3.2 PŘEHLED ADMINISTRÁTORŮ, SUPERUŽIVATELŮ, KLÍČOVÝCH UŽIVATELŮ A TESTERŮ SYSTÉMU AMOS – zanesení nově stanoveného superuživatele
	- o Vytvoření samostatné podkapitoly pro AMOSmobile

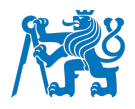

## - Vytvoření návodu pro AMOSmobile

## **5.4. Vytvoření osnov pro školení uživatelů a samotné proškolení**

Bez tohoto kroku by sebelepší implementace AMOSmobile neměla šanci uspět. Školení by prováděl buď to AMOS Business Administrátor či superuživatel, jehož profil a role je popsána v dalším kroku.

- Vycházelo by z nově vzniklého návodu pro AMOSmobile
- Porovnání modulů a procesů s desktopovou verzí
- Provedení konfigurací zařízení tak, aby nedocházelo k nežádoucím korekcím textu
- Seznámení se s prostředím AMOSmobile a jeho konfigurací
- Zpracování vzorových karet v AMOSmobile založení, přidání workstepů, přidání actions, nahrání obrázků, zadání part requestů a uzavření karty

#### **5.5. Vytvoření nových rolí a stanovení superuživatele za AMOSmobile**

Velmi důležité je také stanovení superuživatele za AMOSmobile, tedy mechanika s praxí a zájmem o moderní technologie, výbornou znalostí AMOSu a jeho návazností na procesy CSAT, aby mohl efektivně, rychle a odborně poradit ostatním mechanikům s jejich dotazy a nalezenými problémy, které buď to sám vyřeší, případně pošle AMOS Business Administrátorovi, který pak v případě nemožnosti vyřešení problému standardní cestou problém eskaluje na dodavatele softwaru. Role tedy budou vypadat následovně:

- MOBILE\_TEST role pouze pro testovací prostředí k účelům školení
- MOBILE\_READ pouze pro čtení
- MOBILE\_MECH zadávání kroků a akcí, nahrávání fotografií, přidávání part requestů
- MOBILE\_CFS stejná práva jako MOBILE\_MECH a dále uzavírání karet, uvolňování letadlových celků do provozu
- SUSER MOBILE role superuživatele pro AMOSmobile plná práva v mobilní verzi

#### **5.6. Určit pracoviště, u kterých by AMOSmobile dával největší smysl**

Jak vyplývá z výsledků měření v kapitole 4, u některých pracovišť použití AMOSmobile smysl nedává. Bylo by tedy vhodné vytipovat pracoviště, která AMOSmobile naplno využijí. Nejprve by byla zvolena testovací skupina, která by po určitou dobu zkoušela AMOSmobile v praxi a

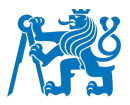

podle výsledků by do ní byli přidáni další lidé, případně by vznikly nové skupiny. Jako ideální se do začátku jeví:

- Drak letadla ocasní plochy, ke kterým musí mechanici vystoupat po ocasních docích
- Motory letadla motorové zkoušky, které probíhají v místech vzdálených od jejich kanceláří
- Pracovníci traťové údržby

Podle náročnosti pracovní náplně by, v těchto skupinách, bylo dále potřeba určit, jaký typ zařízení potřebují, tedy jestli zařízení 2v1, tablet či by stačil mobilní telefon.

# **5.7. Zvolit a nakoupit zařízení**

- Na základě výsledků předchozího kroku
- Zařízení by měla být odolná vůči pádům, prachu, vlhkosti a do určité míry i proti chemikáliím
- Podle objemu by bylo potřeba buď zařízení nakoupit přímo, pokud by se jednalo o malé množství zařízení, případně vypsat tendr v případě rozsáhlejší dodávky

# **5.8. Potenciální další kroky**

- Tímto bude CSAT blíže k elektronickým podpisům a paperless maintenance
- Tablety zakreslování poškození místo na díl v tabletu pomocí stylusu a elektronického (softwarového) pravítka v nějaké aplikaci
- Implementace technologie převodu textu na řeč, k urychlení psaní dlouhých textů

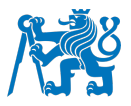

## **Závěr**

V této bakalářské práci jsem představil AMOS jako takový a popsal jsem technologie, na kterých je postaven, včetně síťové a serverové infrastruktury. Dále jsem zmapoval, rozebral a popsal klíčové moduly AMOSmobile, jejich chování a rozdíly v porovnání s jejich desktopovým protějškem. Následně jsem navrhnul způsob testování a vybral karty z různých částí letadla. V praktické části jsem pak zpracování těchto karet změřil a vyhodnotil. V poslední kapitole jsem navrhnul konkrétní kroky, které musí být učiněny před samotnou implementací. Povedlo se tedy splnit cíle této bakalářské práce.

K uskutečnění praktické části jsem nejprve připravil testovací prostředí v AMOSu. To znamená vytvoření fiktivního letadla OK-GAB anonymizací existujícího reálného letadla, vytvoření testovacích loginů pro mechaniky, vytvoření dílů tak, aby je pak bylo možné použít při testování a provedení základní konfigurace AMOSmobile, aby co nejvíce odpovídal aktuálnímu stavu desktopové verze AMOSu v CSAT. Jelikož bylo nutné každou kartu zpracovat dvakrát, provedl jsem ve spolupráci s leteckými mechaniky přípravu textů, které se do AMOSu při zpracovávání karet zapisují, předem, jelikož vymýšlení textů zabere zpravidla několik minut a byl by tím vždy ovlivněn čas prvního zpracování každé karty. Zvolil jsem 7 karet, z nichž jedna byla vzhledem k rozsahu rozdělena na dvě části. Každá z nich byla v různých částech letadla s různě obtížným přístupem a obsahovala různé kombinace kroků, tak aby bylo otestováno co nejvíce možných situací, které by mohly v praxi nastat, tedy prosté vypracování karty ze šablony, psaní složitějších textů, vytvoření požadavku pro vyskladnění dílů pro letadlo, vyžádání lidských zdrojů a nahrávání fotodokumentace k jednotlivým kartám.

U každé karty jsem změřil, jak dlouho jednotlivé kroky, včetně cest od letadla k počítačům, cest do skladu a nazpátek, trvají. Nejprve na jedné, zpravidla desktopové, verzi, poté na druhé, tedy mobilní, verzi AMOSu. Výsledky jsem zanesl do tabulek a průběh měření, včetně nalezených nedostatků a chyb, jsem zapsal ke každé z nich. Dále jsem vypočítal rozdíl v času potřebném pro zpracování v desktopové verzi a v mobilní verzi a, pokud to bylo možné, napsal jsem důvod, proč bylo zpracování kratší či delší v mobilní verzi. Na konec jsem výsledky všech karet zanesl do Tabulky 9 včetně rozdílů vyjádřených jak pomocí času, tak procenty. Z výsledků měření jasně vyplývá, že nasazení AMOSmobile se nevyplatí ve všech případech.

Vzhledem k tomu, že v prostředí CSAT není bez nutných úprav procesů možné AMOSmobile úspěšně nasadit, bude potřeba implementaci potřeba pečlivě zvážit. Jednou z hlavních výhod tohoto řešeni měla být úspora času a vysoká mobilita pracovníků, kteří AMOSmobile používají.

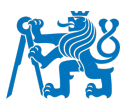

Úspora času přišla v 50 % testovaných případech a to na očekávaných místech – tedy při nahrávání fotografií a při práci na místech vzdálených od pracovních stanic s desktopovou verzí AMOSu. Z testování vyplynulo, že implementace se nevyplatí ve všech případech, což se ovšem dalo očekávat, vzhledem k tomu, že psaní na mobilním telefonu je dle vědeckých poznatků pomalejší (11) (12). Mobilní verzi také trápí řada problémů, tedy chyb a nedodělaných či úplně chybějících funkcí, které práci zcela zbytečně zesložiťují a způsobují výrazné prodloužení doby zpracování karet v AMOSmobile. Konkrétní případy včetně navrhovaného řešení byly popsány v kapitole *5. Návrh praktické implementace procesu v AMOSmobile*.

V blízké budoucnosti se bude potřeba podívat na problematiku z pohledu dalšího vývoje, tedy například z hlediska využití dokumentace a podpisů v plně elektronické podobě a samozřejmě také, pokud tato situace nastane, dalšího využití nově nakoupených zařízení, například pro zakreslování rozsahu poškození do fotografií na tabletech s využitím stylusů a softwarových pravítek. Stojí také za to zmínit, že SWISS AS plánuje v dlouhodobém horizontu přejít i s desktopovou verzí na framework Flutter od společnosti Google, čímž dojde ke sjednocení prostředí AMOSdesktop a AMOSmobile (13). Už z toho důvodu by tedy mělo smysl začít AMOSmobile implementovat, ať už z pohledu možnosti přípravy infrastruktury a IT oddělení CSAT na tuto změnu, a zároveň aby si alespoň část mechaniků na prostředí zvykla, s předstihem se jej naučili ovládat a mohli pak své zkušenosti předat dalším kolegům.

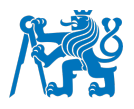

# **Citovaná literatura**

1. **Swiss Aviation Software.** Company History. *AMOS | Swiss-AS.* [Online] 2020. [Citace: 14. prosinec 2020.] https://www.swiss-as.com/about/history.

2. **Úřad pro civilní letectví.** Programy údržby pro transferovaná letadla. *Úřad pro civilní letectví.* [Online] Sekce technická, 12. May 2021. [Citace: 10. July 2022.] https://www.caa.cz/letadlova-technika/pokracujici-letova-zpusobilost/program-udrzbypro-transferovana-letadla/.

3. **Doc. MUDr. Jiří Šulc, CSc.** *Studijní Modul 9 - LIDSKÝ ČINITEL.* Brno : Akademické nakladatelství CERM, s.r.o., 2004. ISBN 80-7204-364-1.

4. **Swiss Aviation Software.** *AMOS 19.6 Web Help Documentation.* [Document] Basilej : Swiss AS AG, 2019.

5. —. AMOSmobile. *AMOS | Swiss-AS.* [Online] Swiss AS. [Citace: 5. 4 2022.] https://www.swiss-as.com/amos-mro/amosmobile.

6. —. Technology. *AMOS | Swiss-AS.* [Online] 2020. [Citace: 16. prosinec 2020.] https://www.swiss-as.com/amos-mro/technology.

7. **Wikimedia Foundation.** Reverzní proxy. *Wikipedia: the free encyclopedia.*  [Online] 2020. [Citace: 17. prosinec 2020.]

https://cs.wikipedia.org/wiki/Reverzn%C3%AD\_proxy.

8. **Mohsin Abdulazeez, Adnan & Salim, Baraa & Zeebaree, Diyar & Doghramachi, Dana.** Paper-Comparison of VPN Protocols at Network Layer

Focusing on Wire Guard Protocol. *Research Gate.* [Online] November 2020. [Citace: 19. July 2021.] http://dx.doi.org/10.3991/ijim.v14i18.16507.

9. **EASA.** Easy Access Rules for Continuing Airworthiness. *EASA.* [Online] únor 2021. [Citace: 22. květen 2021.] https://www.easa.europa.eu/document-library/easyaccess-rules/easy-access-rules-continuing-airworthiness-0.

10. **Swiss Aviation Software.** *AMOSmobile/EXEC EMEA Customer Event Presentation May 2017.* [Dokument] Basilej : Swiss AS AG, 2017.

11. **Palin, K., Feit, A., Kim, S., Kristensson, P., O., & Oulasvirta, A.** Observations from a Study with 37,000 Volunteers. *How do People Type on Mobile Devices?*  [Online] 2019. [Citace: 13. 6 2022.] https://doi.org/10.1145/3338286.3340120.

12. **Vivek Dhakal, Anna Maria Feit, Per Ola Kristensson, and Antti Oulasvirta.** Observations on Typing from 136 Million Keystrokes. *In Proceedings of the 2018 CHI Conference on Human Factors in Computing Systems (CHI '18).* [Online] 2018. [Citace: 13. 6 2022.] https://doi.org/10.1145/3173574.3174220.

13. **Swiss Aviation Software.** Reaching new technological heights. *AMOS | Swiss-AS.* [Online] 21. September 2020. https://www.swiss-

as.com/sites/default/files/newsentry/2020/09/AMOS\_PR\_Flutter\_Dart\_Sept2020.pdf. 14. **DUMOLLARD, Yannick.** A Recall on the Correct Use of the MEL | Safety First. [Online] Airbus, 1 2018. [Citace: 5. 7 2022.] https://safetyfirst.airbus.com/a-recall-onthe-correct-use-of-the-mel/.

15. **Vaadin Team.** Book of Vaadin 14 Edition. *ISBN 1692121448.* [Online] 2020. [Citace: 20. prosinec 2020.] https://v.vaadin.com/hubfs/Pdfs/Book of Vaadin 14.pdf.

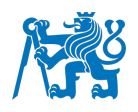

# **Seznam příloh**

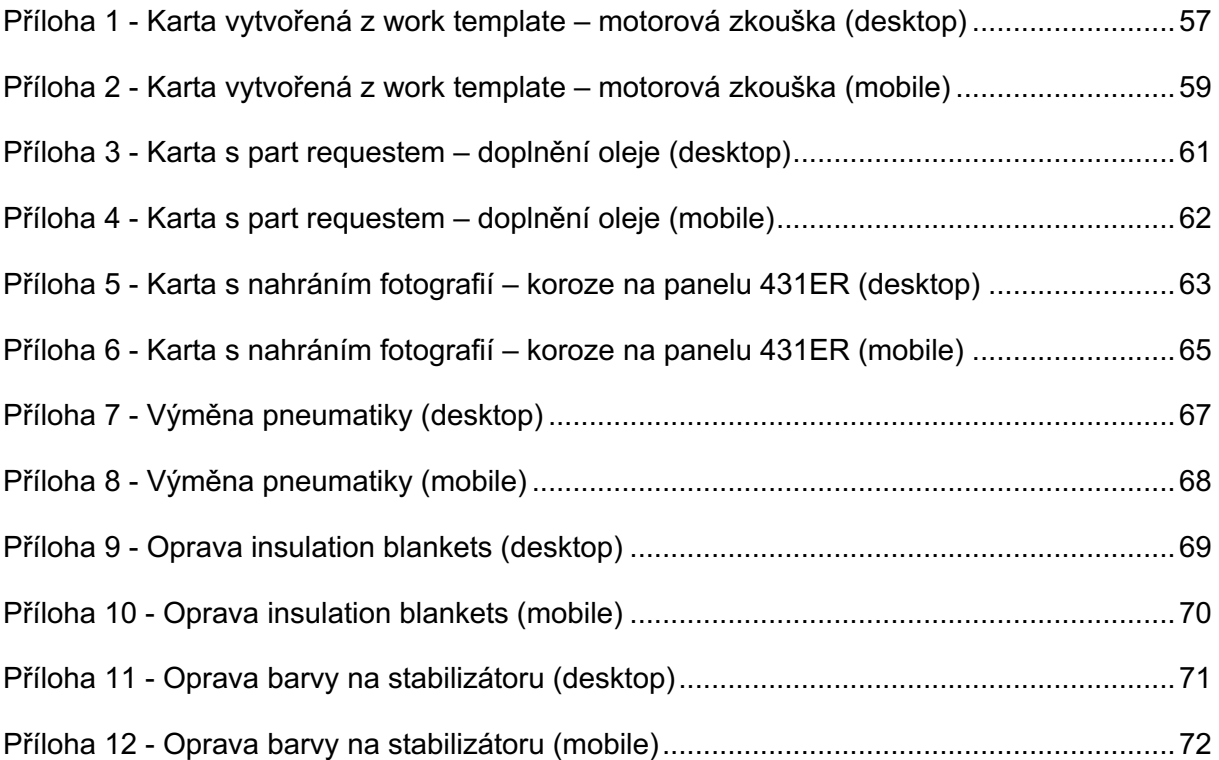

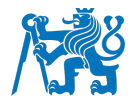

# **Přílohy**

 $\sim$   $-$ 

## Příloha 1 - Karta vytvořená z work template – motorová zkouška (desktop)

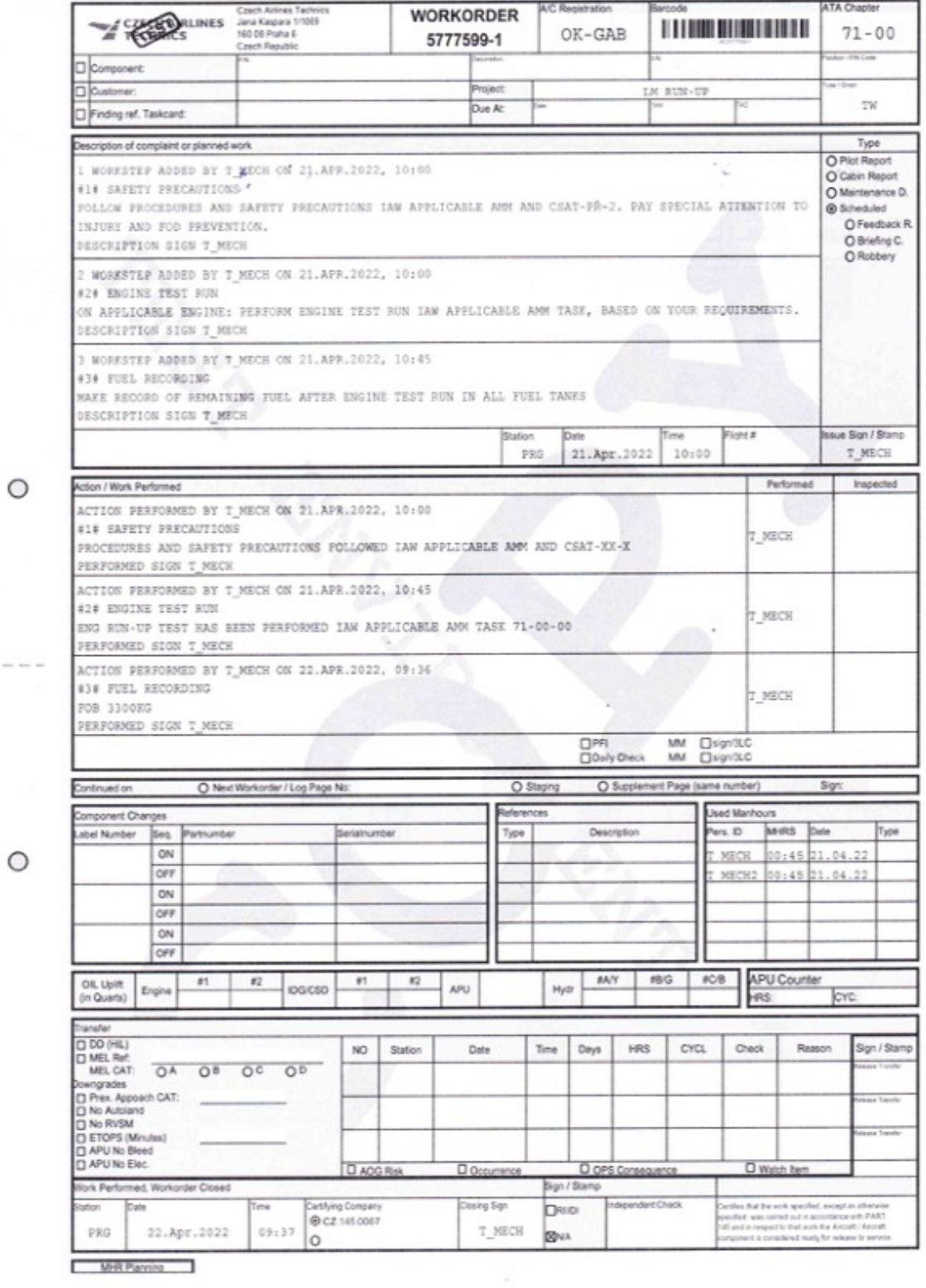

TSM-D78<br>COPY printed by KOMJATIU on Fri. 29 April 2022 at 09:31 out of database amos\_test2 hosted on liamosapp-test cah.cz

(Page 1/2)<br>produced by AMOS www.swiss-as.com

# Fakulta dopravní České vysoké učení technické v Praze

 $\circ$ 

 $\circ$ 

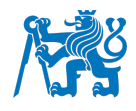

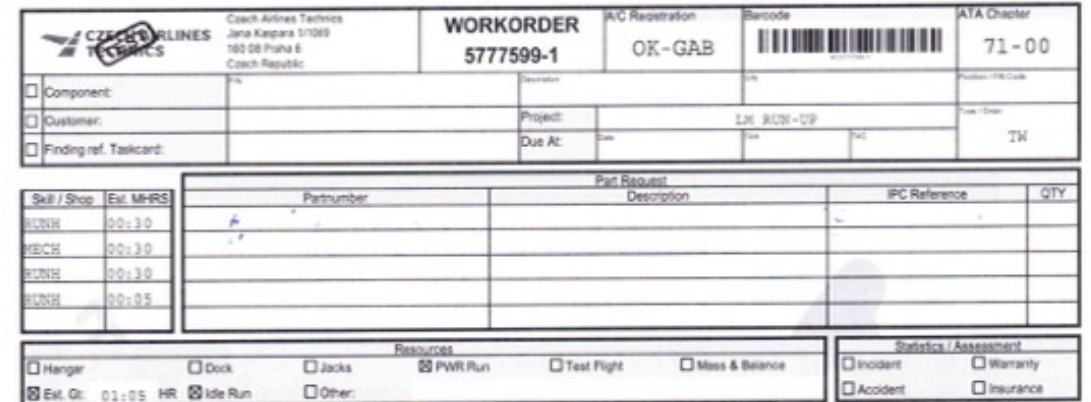

TSM-078<br>COPY primed by KOMJATIU on Fil. 29 April 2022 at 09:31 out of database amos\_test2 hosted on liamosapp-test cah.cz

 $(Page 2/2)$ produced by AMOS www.swiss-as.com

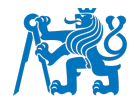

#### Příloha 2 - Karta vytvořená z work template – motorová zkouška (mobile)

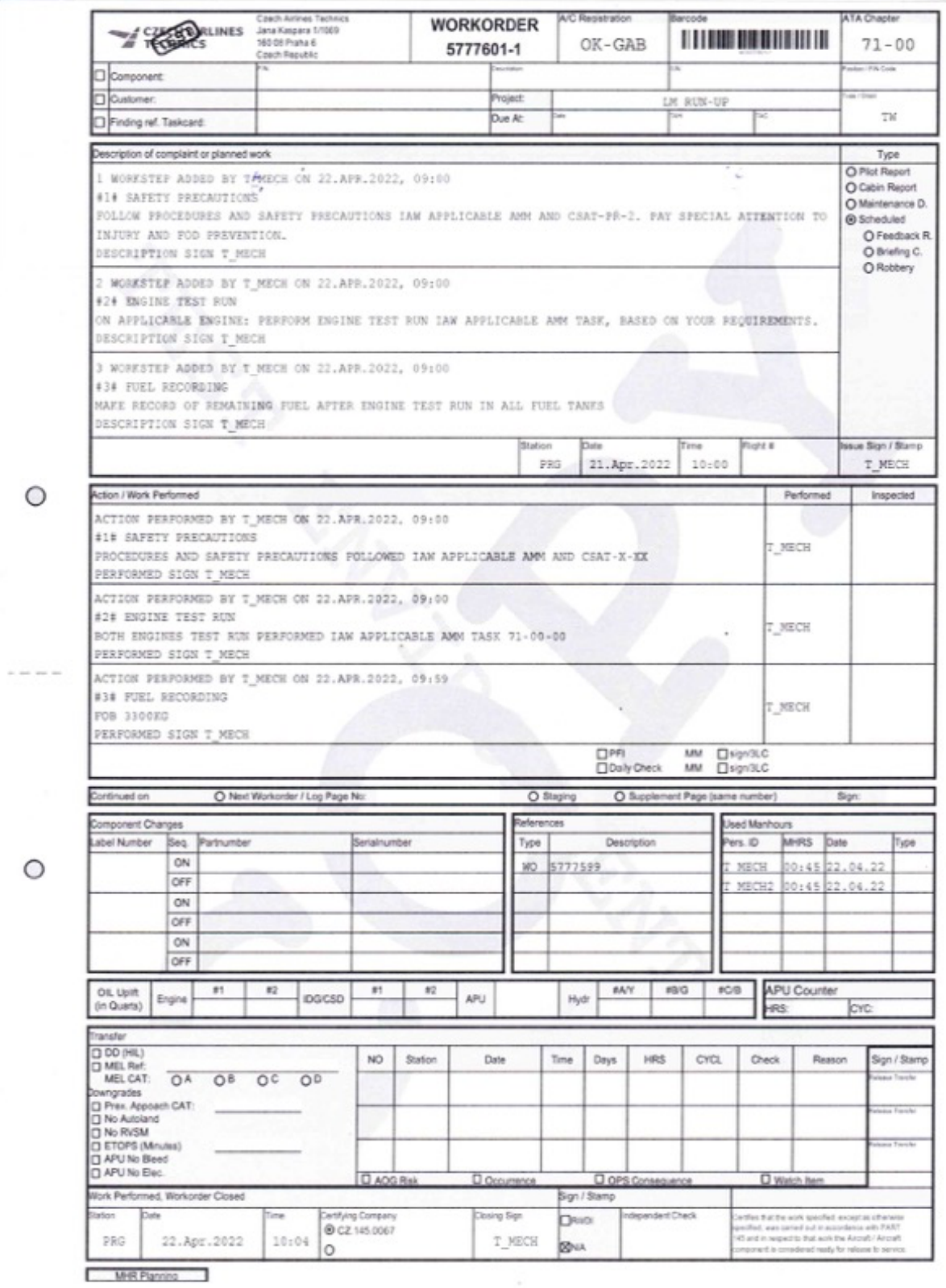

TSM-078<br>COPY preted by KOMJATIU on Fri. 29 April 2022 at 09:32 out of database amos, test2 hosted on liamosapp-test cah cz

 $\begin{array}{cc} & \text{(Page 1/2)}\\ \text{produced by AMDS} & \text{www.sai58-88.00m} \end{array}$ 

# Fakulta dopravní České vysoké učení technické v Praze

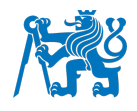

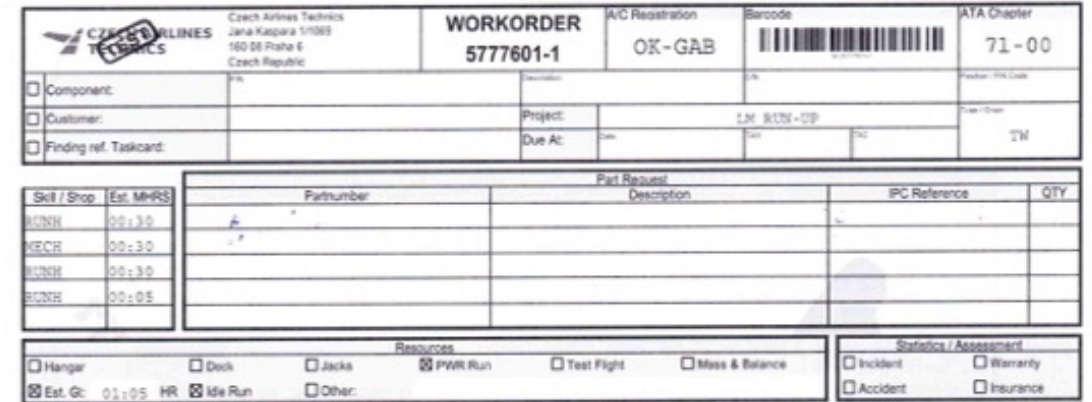

 $\circ$ 

 $\circ$ 

TSM-078<br>COPY printed by NOMJATIU on Fri. 29 April 2022 at 09:32 out of database amos, test2 hosted on liamosapp-test.cah.cz

 $\frac{1}{2} \left( \begin{array}{c} \text{Page 2 / 2} \\ \text{project by AMOS} \end{array} \right)$ 

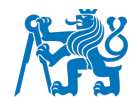

## Příloha 3 - Karta s part requestem – doplnění oleje (desktop)

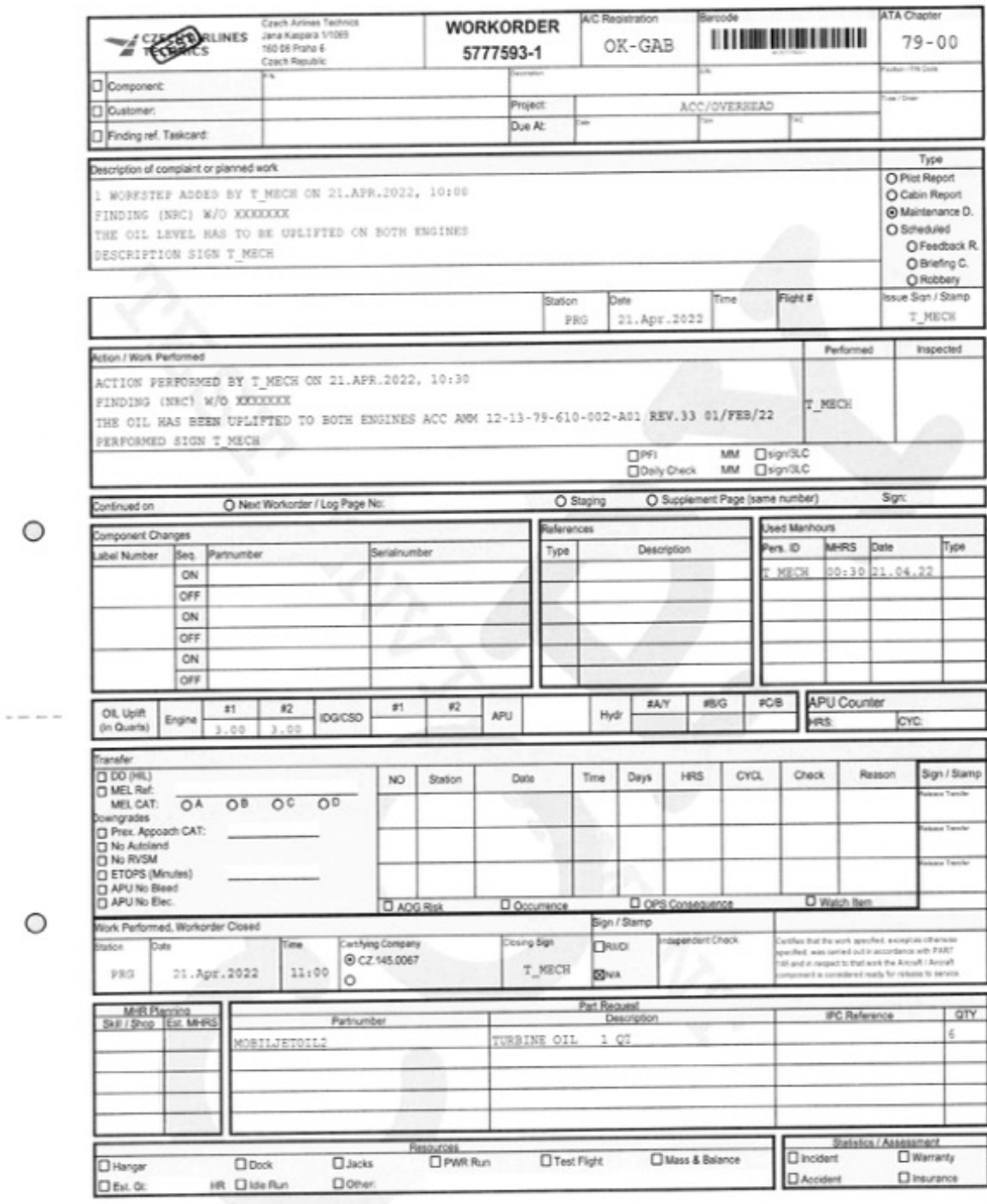

TSM-GT8<br>COPY primed by KOMJATIU on Fri. 29 April 2022 at 09.31 out of database arros\_test2 hosted on liamosapp-test cah.cz

 $\begin{array}{cc} (P_{\text{HSE}} \uparrow i \uparrow) \\ \text{projectly } \text{AMNS} & \text{weus 3witsest com} \end{array}$ 

 $= -1$ 

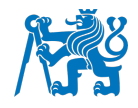

# Příloha 4 - Karta s part requestem – doplnění oleje (mobile)

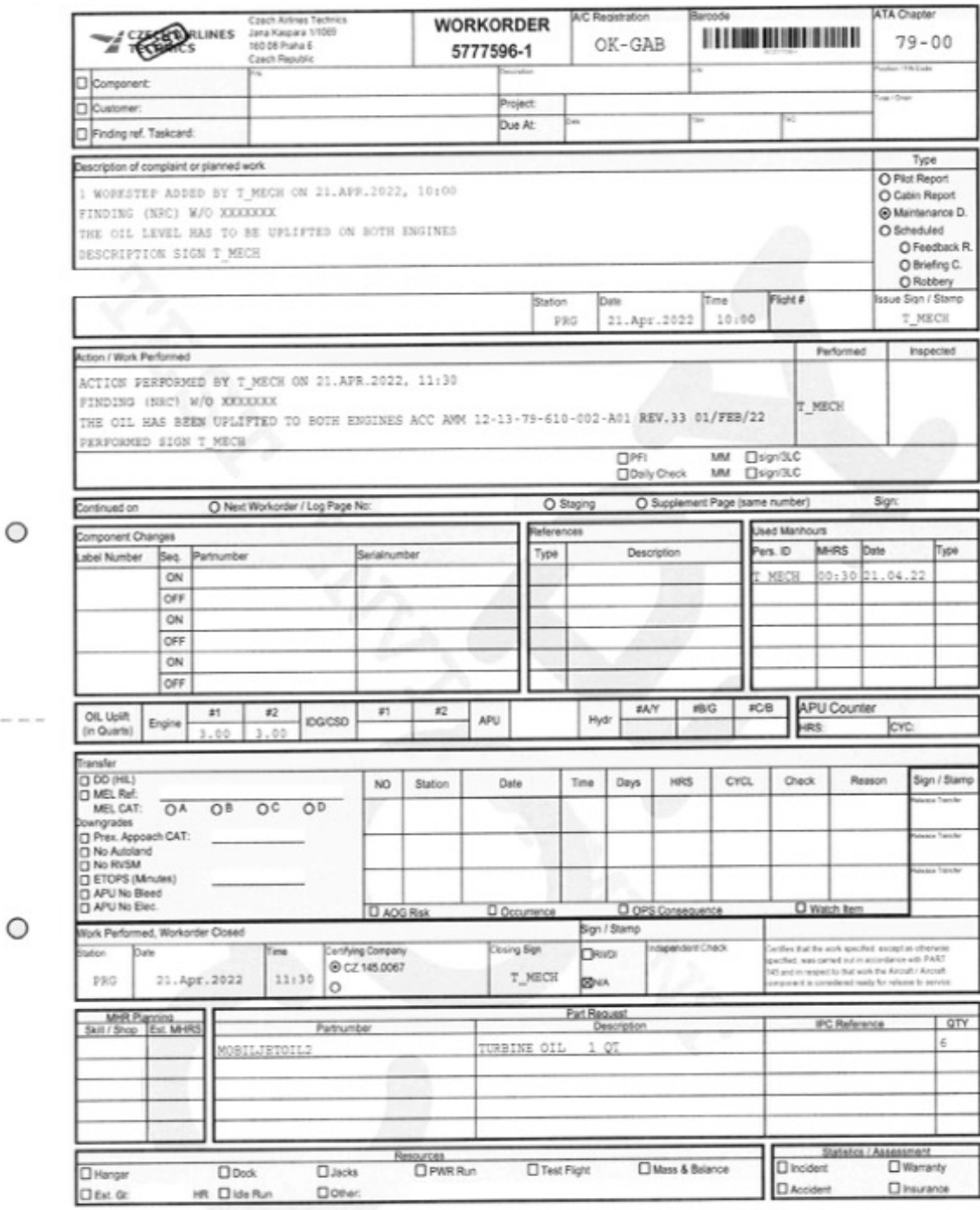

(Page 1/1)<br>produced by AMOS www.swist-is.com TSM-078<br>COPY printed by KOMJATIU on Fri. 29 April 2022 at 09:31 out of database amos, test2 hosted on licemosapp-test cah.cz

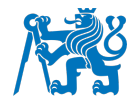

# Příloha 5 - Karta s nahráním fotografií – koroze na panelu 431ER (desktop)

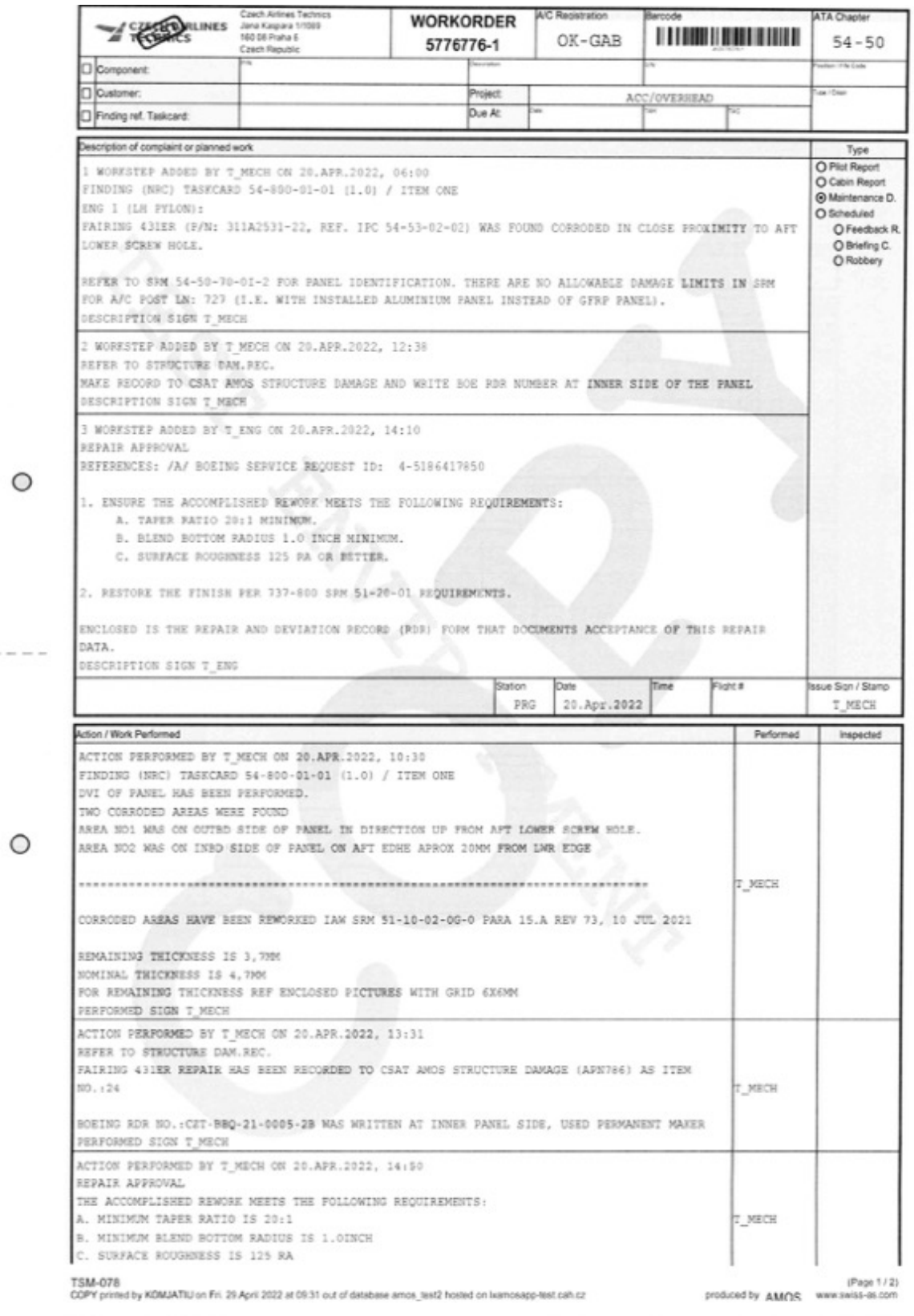

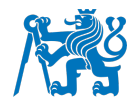

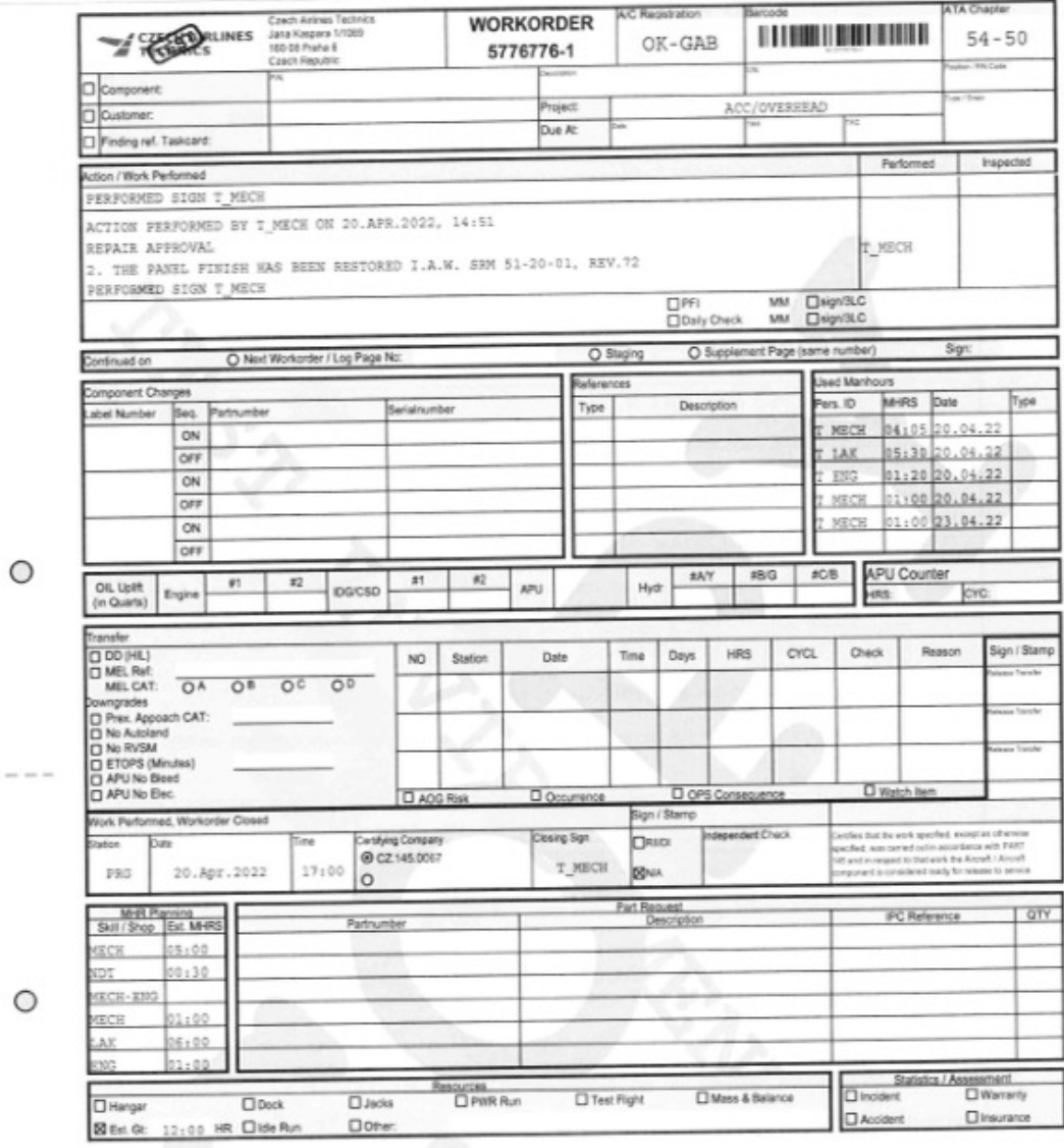

TSM-078<br>COPY printed by KOMJATIU on Fri. 29 April 2022 at 09:31 out of detabase amos\_test2 hosted on lxamosapp-test cah.cz

 $\begin{array}{cc} \text{(Page 2 / 2)} \\ \text{productly} & \text{AMOS} \end{array}$ 

 $\sim$   $\sim$ 

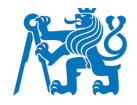

# Příloha 6 - Karta s nahráním fotografií – koroze na panelu 431ER (mobile)

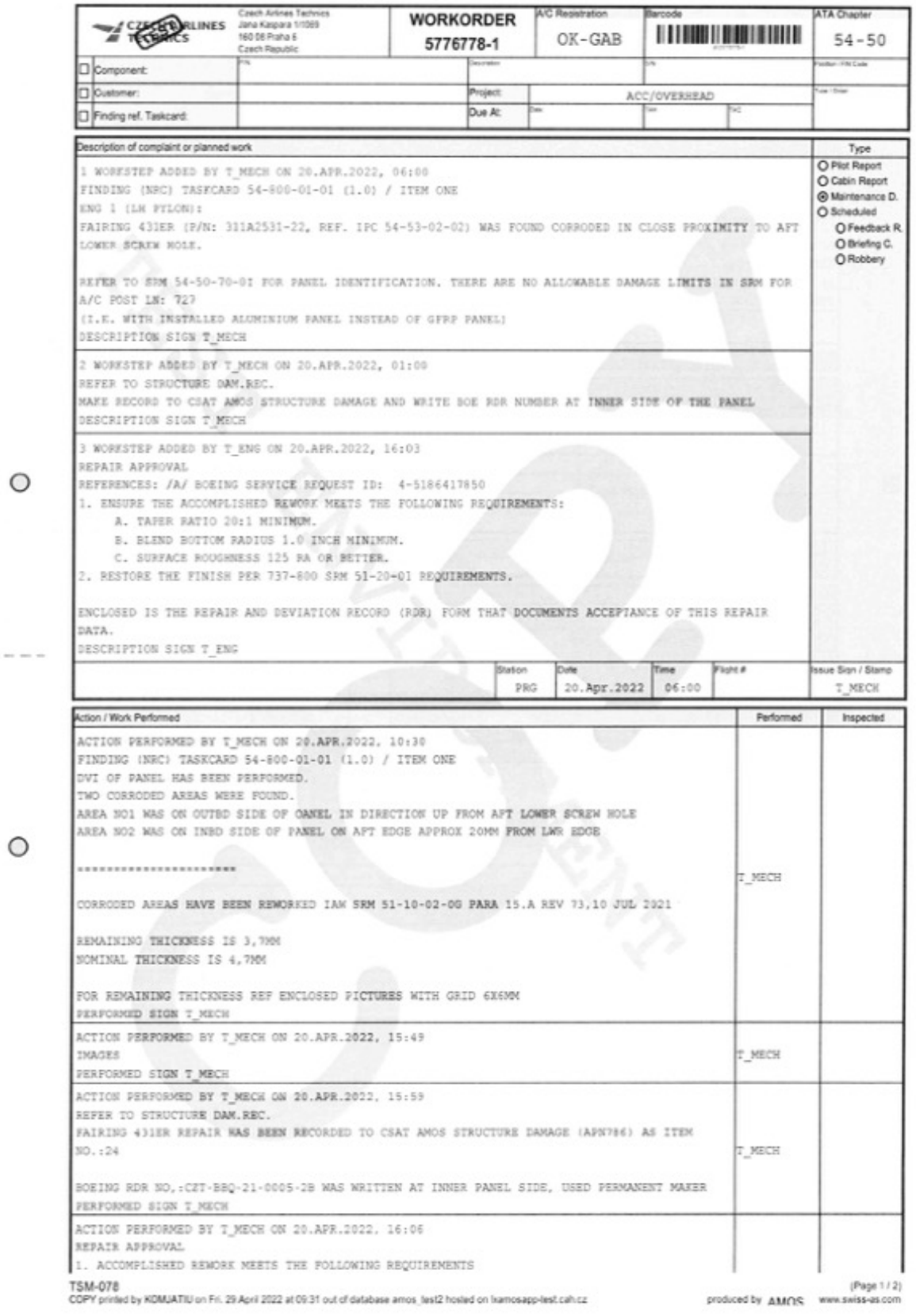

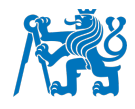

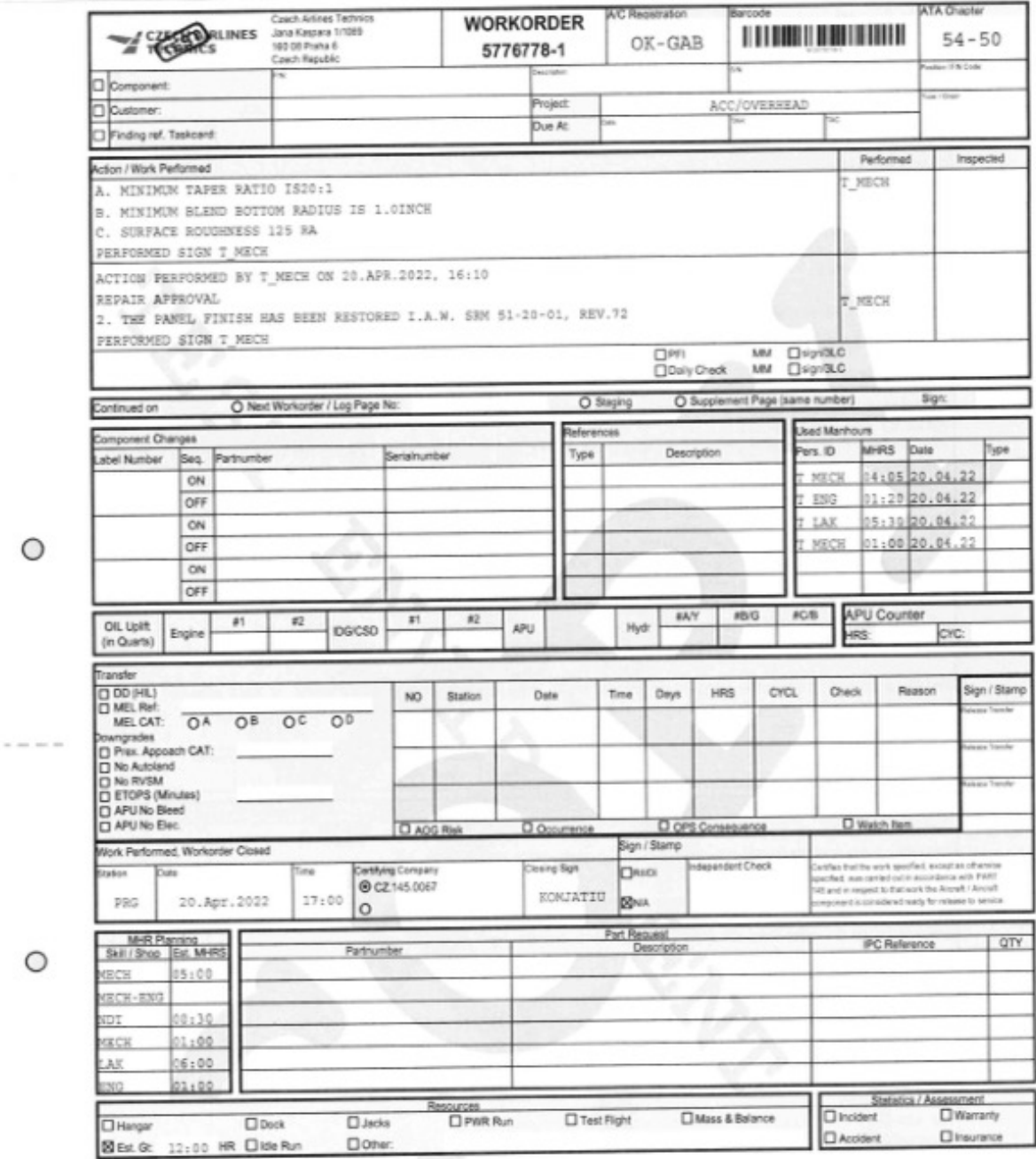

TSM-078<br>COPY printed by KOMJATIU on Fri. 29 April 2022 at 09:31 out of database amos, test2 hosted on lixamosapp-test.cah.cz

 $\begin{array}{cc} \text{(Page 212)} \\ \text{producedly AMOS} & \text{www.swise-as.com} \end{array}$ 

 $\circ$ 

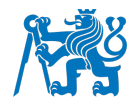

# Příloha 7 - Výměna pneumatiky (desktop)

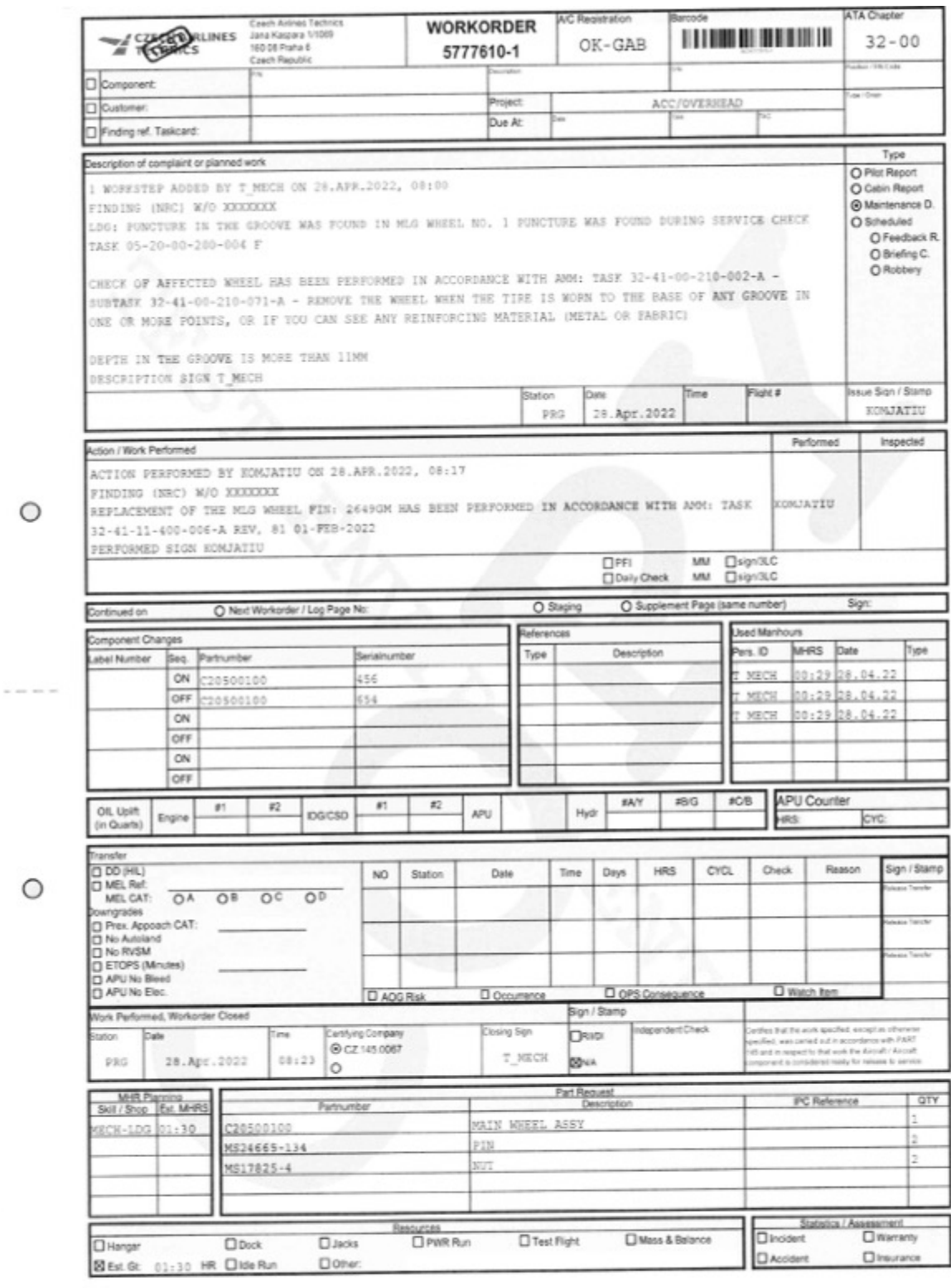

TSM-078<br>COPY printed by KOMJATIU on Fri. 29 April 2022 at 09:32 out of database amos\_test2 hosted on luamosapp-fest.cah.cz

 $\begin{array}{cc} (Page 1 \cap 1) \\ \text{productly} & \text{AMOS} \end{array}$ 

 $\cdots$ 

 $\circ$ 

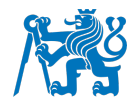

# Příloha 8 - Výměna pneumatiky (mobile)

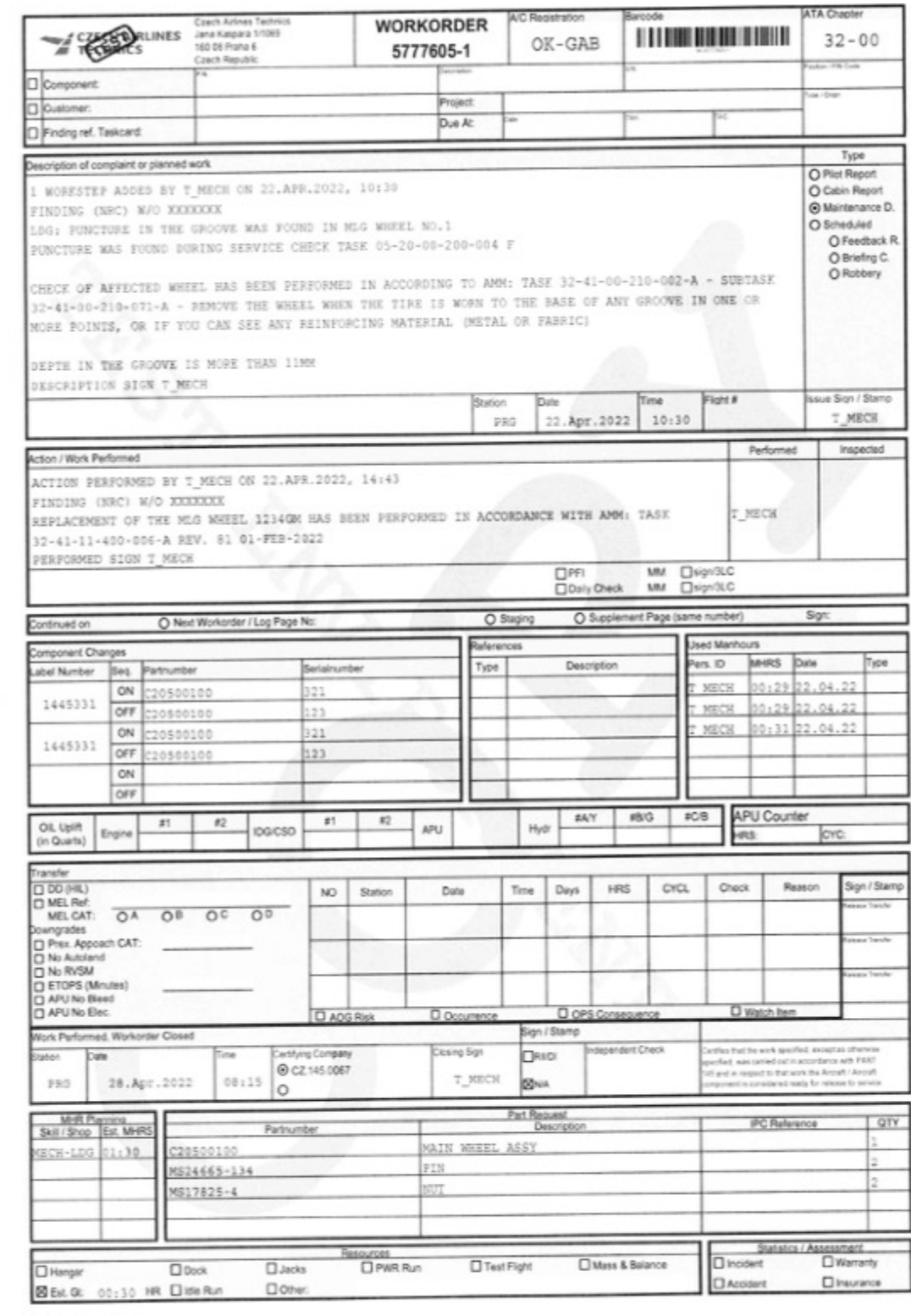

TSM-078<br>COPY picted by KOMJATIJ on Fri. 29 April 2022 at 09:32 out of database amos, test2 hosted on licemosapp-test cah.cz

(Page 1/1)<br>produced by AMOS www.swiss-as.com

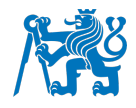

## Příloha 9 - Oprava insulation blankets (desktop)

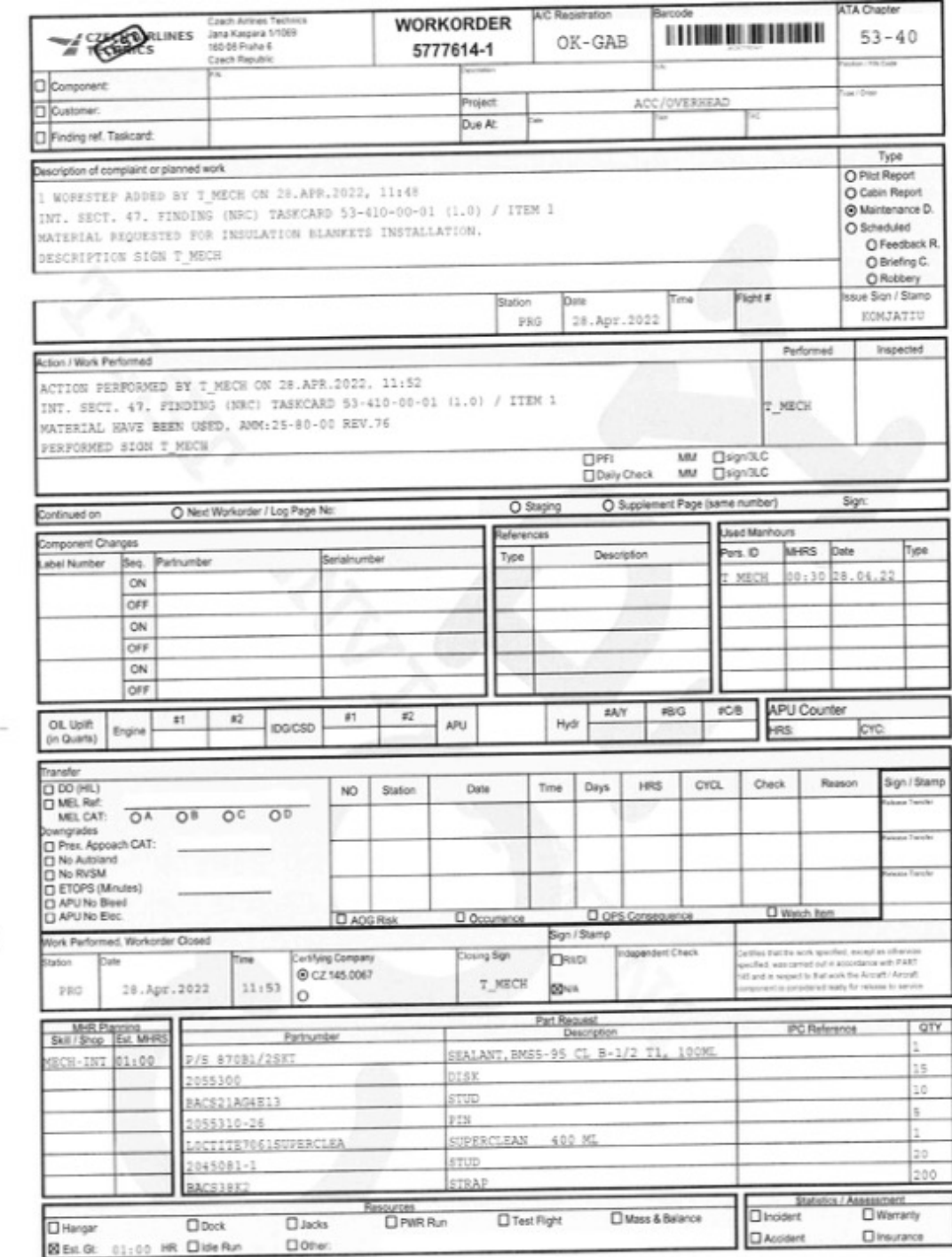

 $\circ$ 

 $\alpha$  are see

 $\circ$ 

TSM-078<br>COPY printed by KDMJATIU on Fri. 29 April 2022 at 09:32 out of database amus\_test2 hosted on txemosapp-test cah.cz

 $\begin{array}{cc} (p_{\text{HSP}} + \text{1.1}) \\ \text{probability AMDS} & \text{www.satisfus } 0.0 \text{cm} \end{array}$ 

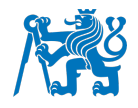

### Příloha 10 - Oprava insulation blankets (mobile)

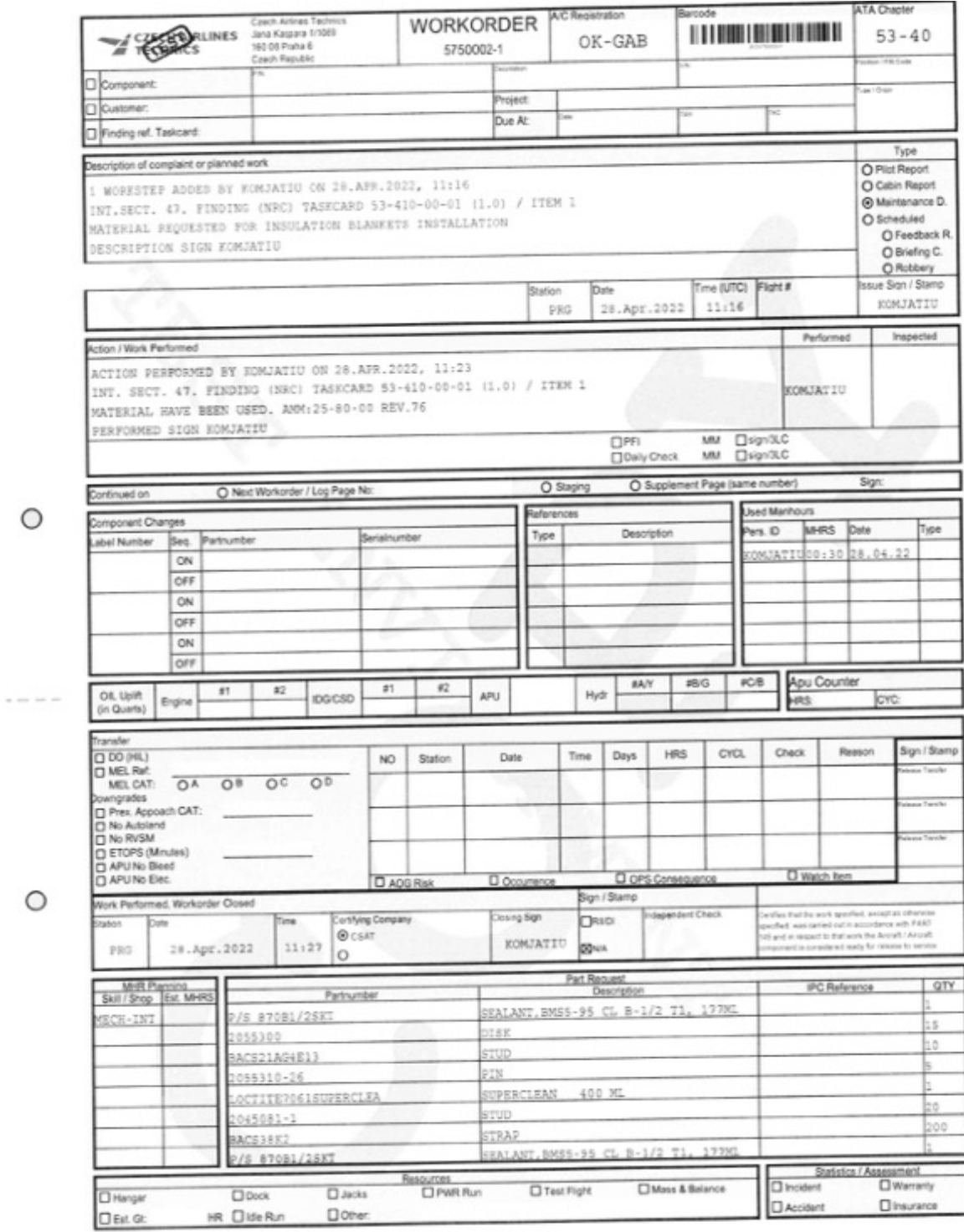

TSM-078<br>COPY printed by KOMJATIU on Fri. 29 April 2022 at 09:32 out of database amos\_test1 hosted on Ixamosapp-kest.cah.cz

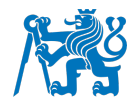

## Příloha 11 - Oprava barvy na stabilizátoru (desktop)

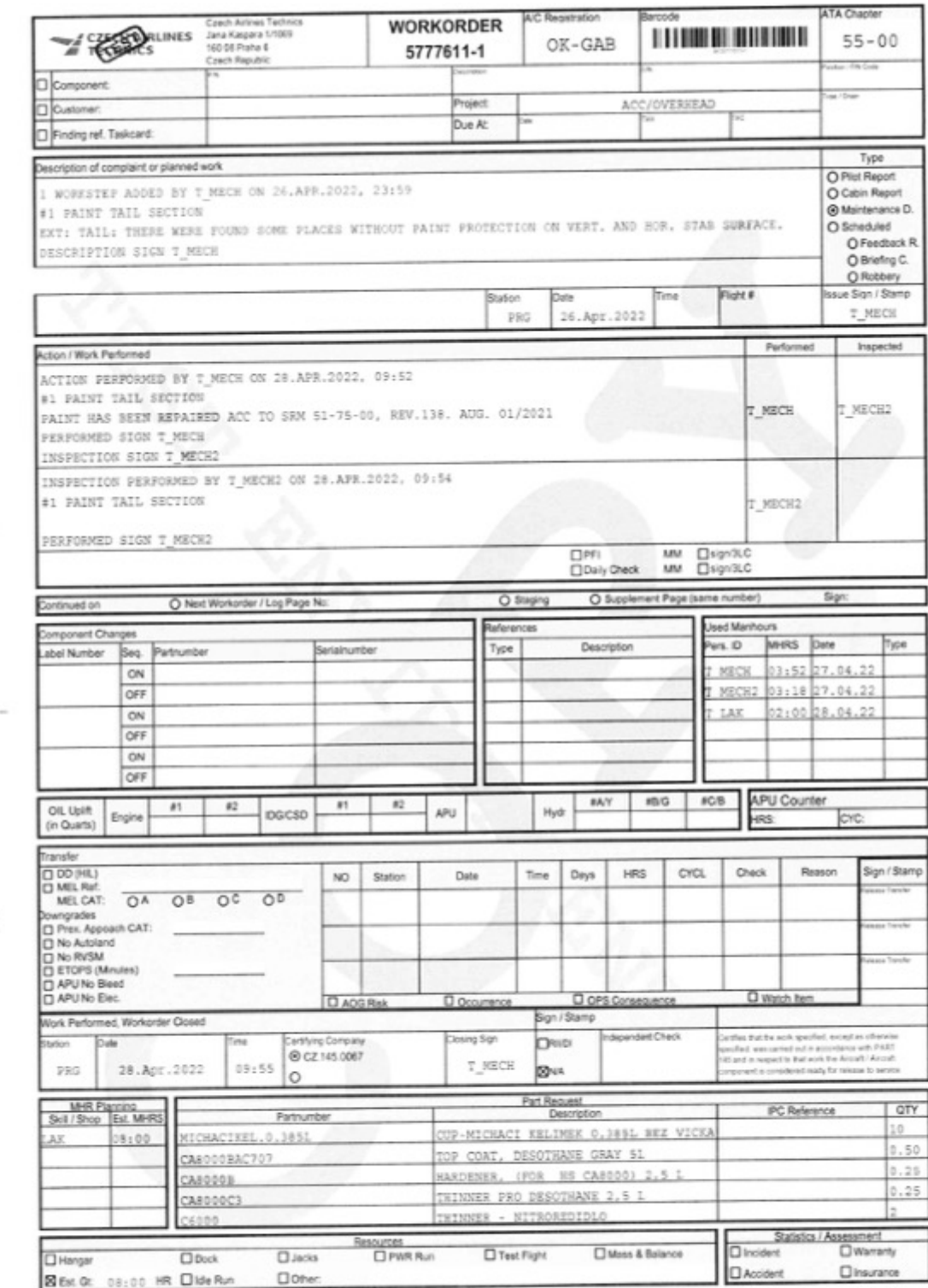

 $\circ$ 

 $\alpha$  and  $\alpha$ 

 $\circ$ 

TSM-078<br>COPY printed by KOMJATIU on Fri. 29 April 2022 at 09:32 out of database amos, test2 hosted on learnosapp-test.cah.cz

(Page 1/1)<br>produced by AMOS www.swiss-is.com

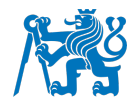

## Příloha 12 - Oprava barvy na stabilizátoru (mobile)

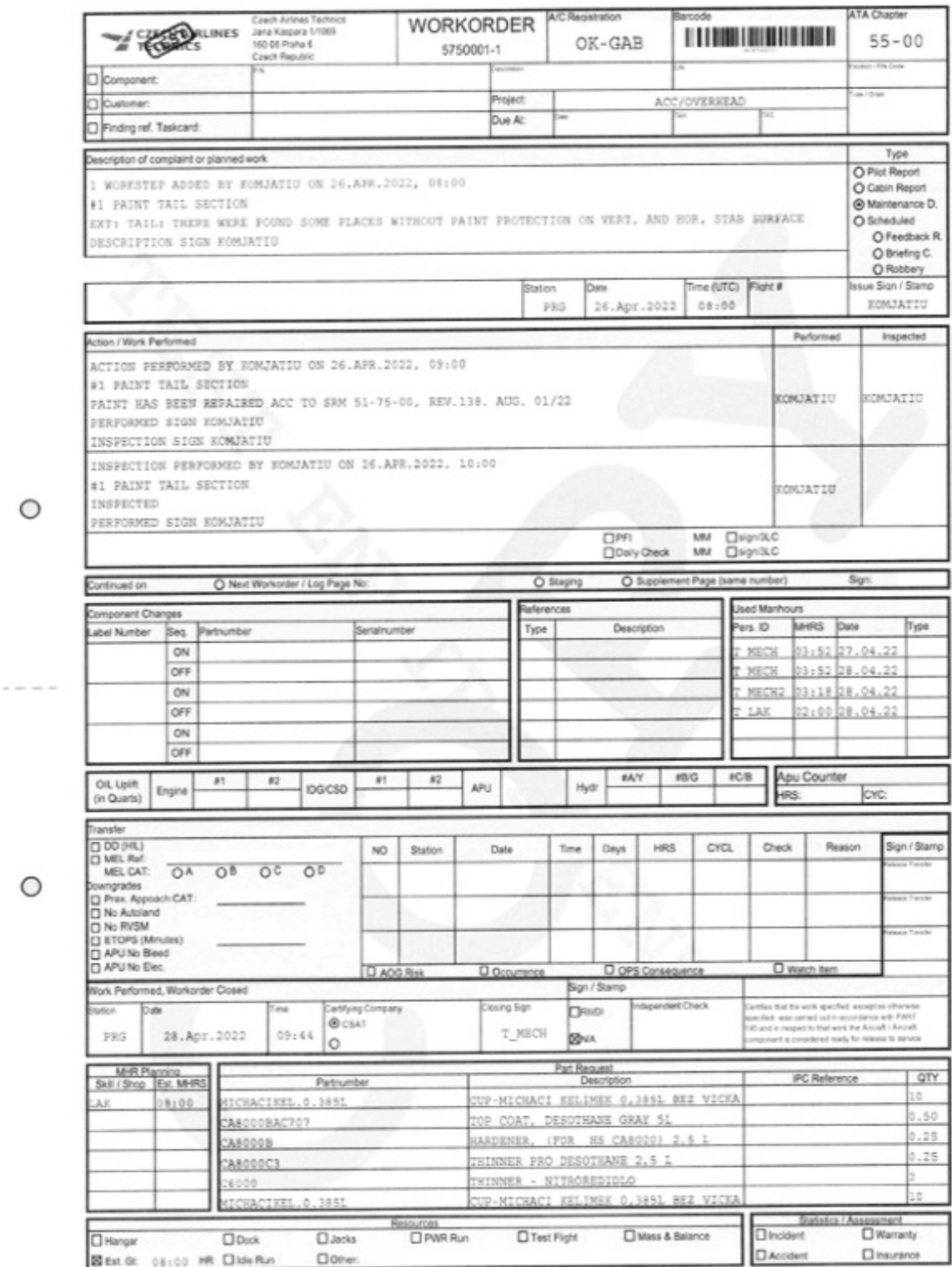

 $\circ$ 

 $\circ$ 

TSM-078<br>COPY printed by KDMJATIU on Fri. 29 April 2022 at 09:32 out of database amos\_test1 hosted on learnosapp-test cah.cz

 $\begin{array}{cc} (Page 1/1) \\ \text{produced by AMOS} \end{array}$